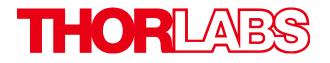

# **Scientific-Grade Digital**

# **Camera User Guide**

For Models S805, 8051, 4070, 1501, and 340

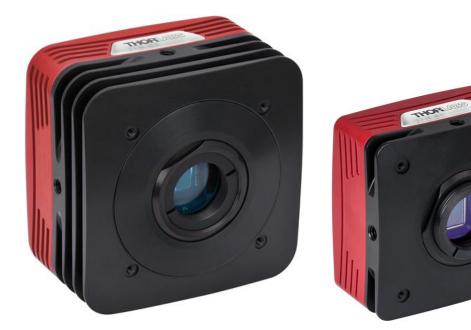

# **Table of Contents**

| Chapter | 1    | Warning Symbol Definitions                                                                                                    | 1               |
|---------|------|----------------------------------------------------------------------------------------------------|-----------------|
| Chapter | 2    | Safety                                                                                                    | 2               |
|         | 2.1. | Precautions                                                                                                    | . 2             |
|         | 2.2. | Product Care         2.2.1. Service         2.2.2. Accessories and Customization                                                                                                    | 3               |
| Chapter | 3    | Description                                                                                                    | 4               |
|         | 3.1. | Introduction                                                                                                    | . 4             |
|         | 3.2. | <b>Receiving and Unpacking</b><br>3.2.1. Important Information Regarding the Power Supply                                                                                                    | <b>. 4</b><br>4 |
|         | 3.3. | Supplied Equipment                                                                                                    |                 |
| Chapter | 4    | Setup & Installation                                                                                                    | 6               |
|         | 4.1. | Pre-Installation                                                                                                    | 6<br>6          |
|         | 4.2. | Installing the Software.         4.2.1. Load the Distribution Disk         4.2.2. Driver Selection         4.2.3. Installing 3 <sup>rd</sup> Party Software Applications                                                    | 7<br>7          |
|         | 4.3. | Connecting the Camera                                                                                                    | 13              |
|         | 4.4. | Optical and Mechanical Mounting Considerations4.4.1. Using a C-Mount Lens4.4.2. Mounting the Camera4.4.3. Using the Camera with a Cage System4.4.4. Compatible Adapters for the Camera                                      | 16<br>16<br>17  |
|         | 4.5. | S805MU1 Wedged Window No Sensor Face Plate Camera                                                                                                    | 18              |
|         | 4.6. | <b>Optical Front End.</b><br>4.6.1. Description of Components                                                                                                    |                 |
|         | 4.7. | Optical Front End Procedures         4.7.1. Removing the C-mount Lock Ring Assembly         4.7.2. Filter Removal and Replacement Procedure         4.7.3. Re-assembly of the C-mount Lock Ring and Flange Focus Adjustment | 20<br>21        |
|         | 4.8. | Auxiliary Connector.         4.8.1. Pin Descriptions                                                                                                    | 23<br>23        |
| Chapter | 5    | Operation                                                                                                    | 25              |
|         | 5.1. | Starting the Camera                                                                                                    | 25              |
|         | 5.2. | Camera Timing Diagrams                                                                                                    | 26              |

| Chapter | 6              | S805M Specifications2      | 28        |
|---------|----------------|----------------------------|-----------|
|         | 6.1.           | CCD Specifications 2       | 28        |
|         | 6.2.           | Responsivity 2             | 28        |
|         | 6.3.           | Imaging Specifications     | 28        |
|         | 6.4.           | Example Frame Rates 2      | 29        |
|         | 6.5.           | S805MU1 Wedged Window 2    | <b>?9</b> |
|         | 6.6.           | S805MU2 Wedged Window      | 10        |
| Chapter | 7              | 8051M Specifications       | 32        |
|         | 7.1.           | CCD Specifications         | 2         |
|         | 7.2.           | Responsivity               | 2         |
|         | 7.3.           | Imaging Specifications     | 2         |
|         | 7.4.           | Example Frame Rates 3      | 13        |
| Chapter | 8              | 8051C Specifications       | 4         |
|         | 8.1.           | Color CCD Specifications   | }4        |
|         | 8.2.           | Responsivity               | }4        |
|         | 8.3.           | Imaging Specifications     | }4        |
|         | 8.4.           | Example Frame Rates        | 85        |
| Chapter | 9              | 4070M Specifications       | 6         |
|         | 9.1.           | CCD Specifications         | 86        |
|         | 9.2.           | Responsivity               | 86        |
|         | 9.3.           | Imaging Specifications     | 6         |
|         | 9.4.           | Example Frame Rates        | 37        |
| Chapter | 10             | 4070C Specifications       | 8         |
|         | 10.1           | . Color CCD Specifications | 8         |
|         | 10.2           | . Responsivity             | 8         |
|         | 10.3           | Imaging Specifications     | 8         |
|         | 10.4           | . Example Frame Rates      | 39        |
| Chapter | 11             | 340M Specifications4       | 10        |
|         | 11.1           | CCD Specifications4        | 10        |
|         | 11.2           | . Responsivity             | 10        |
|         | 11.3           | Imaging Specifications4    | !1        |
|         | 11.4           | . Example Frame Rates      | !1        |
| Chapter | 12             | 1501M Specifications4      | 2         |
|         | 1 <b>2.</b> 1. | . CCD Specifications       | 2         |
|         | 12.2           | . Responsivity             | 2         |
|         | 12.3           | . Imaging Specifications   | 13        |

|         | 12.4. | Example Frame Rates                                                                                                    | 43  |
|---------|-------|----------------------------------------------------------------------------------------------------|-----|
| Chapter | 13    | 1501C Specifications                                                                                                    | .44 |
|         | 13.1. | Color CCD Specifications                                                                                                    | 44  |
|         | 13.2. | Responsivity                                                                                                    | 44  |
|         | 13.3. | Imaging Specifications                                                                                                    | 44  |
|         | 13.4. | Example Frame Rates                                                                                                    | 45  |
| Chapter | 14    | IR Blocking Filter                                                                                                    | .46 |
| Chapter | 15    | Mechanical Drawings                                                                                                    | .47 |
|         | 15.1. | 8051/4070/1501-GE-TE                                                                                                    | 47  |
|         | 15.2. | 8051/4070/1501/340-GE                                                                                                    | 47  |
|         | 15.3. | 8051/4070/1501-CL-TE                                                                                                    | 48  |
|         | 15.4. | 8051/4070/1501/340-CL                                                                                                    | 48  |
|         | 15.5. | 8051/4070/1501-USB-TE                                                                                                    | 49  |
|         | 15.6. | 8051/4070/1501/340-USB                                                                                                    | 49  |
|         | 15.7. | S805MU                                                                                                    | 50  |
|         | 15.8. | Switching Power Supply                                                                                                    | 51  |
| Chapter | 16    | Troubleshooting                                                                                                    | .52 |
|         | 16.1. | Interface                                                                                                    |     |
|         | 16.2. | Optical                                                                                                    | 53  |
|         | 16.3. | Operational                                                                                                    | 53  |
|         | 16.4. | Software                                                                                                    | 54  |
| Chapter | 17    | Maintenance                                                                                                    | .55 |
|         | 17.1. | Cleaning Guidelines                                                                                                    |     |
|         |       | 17.1.1. Cleaning the Lens of Optical Assembly<br>17.1.2. Standard (Non-Cooled) Camera Precautions                                 |     |
|         |       | 17.1.2. Standard (Non-Cooled) Camera Precautions                                                                                  |     |
|         |       | 17.1.4. Cleaning the Infrared Filter (Standard and TE-Cooled Cameras)<br>17.1.5. Cleaning the Wedged Window (S805MU1 and S805MU2) |     |
| Chapter | 18    | Regulatory                                                                                                    |     |
| •       | 18.1. | Waste Treatment is Your Own Responsibility                                                                                        |     |
|         |       | Ecological Background                                                                                                    |     |
|         | 18.3. | Certifications and Compliance – CE Declaration of Conformity                                                                      | 59  |
|         | 18.4. | FCC Statement                                                                                                    | 63  |
|         | 18.5. | Auxiliary I/O Cable Requirements                                                                                                  | 63  |
| Chapter | 19    | Warranty                                                                                                    | .64 |
|         | 19.1. | General Product Warranty                                                                                                    | 64  |
|         | 19.2. | Specific Warranties and Repairs                                                                                                   | 64  |

| Chapter 20 | Thorlabs Worldwide Contacts65 |
|------------|-------------------------------|
|------------|-------------------------------|

# Chapter 1 Warning Symbol Definitions

Below is a list of warning symbols you may encounter in this manual or on your device.

| Symbol       | Description                              |
|--------------|------------------------------------------|
|              | Direct Current                           |
| $\sim$       | Alternating Current                      |
| $\sim$       | Both Direct and Alternating Current      |
| Ť            | Earth Ground Terminal                    |
|              | Protective Conductor Terminal            |
| $\downarrow$ | Frame or Chassis Terminal                |
| $\mathbf{A}$ | Equipotentiality                         |
| I            | On (Supply)                              |
| 0            | Off (Supply)                             |
|              | In Position of a Bi-Stable Push Control  |
|              | Out Position of a Bi-Stable Push Control |
| <u>/</u>     | Caution: Risk of Electric Shock          |
| <u></u>      | Caution: Hot Surface                     |
|              | Caution: Risk of Danger                  |
|              | Warning: Laser Radiation                 |
|              | Caution: Spinning Blades May Cause Harm  |

# Chapter 2 Safety

#### 2.1. Precautions

Please read the instruction manual carefully before operating your Digital Camera. All statements regarding safety and technical specifications will only apply when the unit is operated correctly.

Refer to this User's Guide whenever the following symbols are encountered on the Digital Camera and Power Supply.

| This symbol indicates that additional information is available in this user guide.                                                                                                    |
|----------------------------------------------------------------------------------------------------|
| This equipment is intended for laboratory use only and is not certified for medical applications, including but not limited to, life support situations.                                                                                             |
| Transportation and delivery may cause the Digital Camera to be warm or cool upon receipt.<br>Please wait for the device to reach room temperature before attempting to operate.                                                                      |
| Mobile telephones, cellular phones, or other radio transmitters are not to be used within the range of three meters of this unit since the electromagnetic field intensity may exceed the maximum allowed disturbance values according to EN50082-1. |

CAUTION

Check the supply voltage of the system BEFORE plugging in the power supply. Make sure the included power cord is the correct type for the service you are connecting to AND connected to a properly grounded power outlet (100 – 240 VAC; 50 – 60 Hz).

There are NO user accessible fuses in this Digital Camera or the included External Power Supply.

Do not open the Digital Camera or the External Power Supply. Doing so is dangerous and could result in damage to the unit or death to the user.

#### WARRANTY WARNING

Do not open the Digital Camera or the external power supply. There are no user serviceable parts in this product. <u>Opening the device will void your warranty.</u> Any modification or servicing of this system by unqualified personnel renders Thorlabs free of any liability. This device can only be returned when packed into the <u>complete</u> original packaging, including all foam packing inserts. If necessary, ask for replacement packaging. Please contact Thorlabs' Technical Support at techsupport@thorlabs.com and a member of our team will be happy to assist you.

#### 2.2. Product Care

Handle the system with care during transportation and unpacking. Banging or dropping the system can damage the unit or lower system performance. If the system is mishandled during shipment, the optical components may become misaligned, which could lead to a decrease in the image quality. If this happens, the system will need to be realigned by qualified personnel. To ensure proper care and operation of your Scientific-Grade Digital Camera, please follow the handling instructions below.

- Do not store or operate in a damp, closed environment.
- Do not use solvents on or near the equipment.
- Keep away from dust, dirt, and air-borne pollutants (including cigarette smoke). The system is not designed for outdoor use. Protect the equipment from rain, snow, and humidity.
- Do not expose to mechanical or thermal extremes. Protect the equipment from rapid variation in temperature.
- Handle all connectors with care. Do not use unnecessary force as this may damage the connectors.
- Clean using a soft, lint free cloth. Use of isopropyl alcohol is permitted, however do not immerse in any liquid or solvent.
- Clean any accessible optical surfaces with an appropriate optics grade tissue or cloth.

#### 2.2.1. Service

Only trained and approved Thorlabs' personnel should service the system. Please contact Thorlabs' Technical Support at **techsupport@thorlabs.com** and a member of our team will be happy to assist you.

#### 2.2.2. Accessories and Customization

Although the system is easily adapted for custom interfaces, to achieve the listed specifications, this system should only be used with accessories provided by Thorlabs. Any modification or servicing by unqualified personnel renders the warranty null and void, leaving Thorlabs free of liability. Please contact Thorlabs for questions on customization.

### Chapter 3 Description

#### 3.1. Introduction

Our scientific-grade camera series consists of four monochrome configurations (M) distinguished by their interface method (Gigabit Ethernet (-GE), Camera Link (-CL), or USB 3.0 (-USB)) and whether or not a thermoelectric cooler is used (-TE for 8051, 4070, and 1501 only). Color sensors are available in the 8051C, 4070C, and 1501C models as well.

The model format is nnnM/C-I/O-TE where: nnn is the sensor resolution, **M/C** denotes Monochrome vs. Color, **I/O** denotes the interface, and **TE** denotes TE cooling (blank for non-cooled). Ex. 4070C-GE, 8051M-CL-TE, etc. Exceptions to this naming convention are the S805MUx cameras, which have monochrome sensors and USB 3.0 interfaces. The trailing number indicates a unique camera configuration. Ex. S805MU2

The cameras are bundled with the full complement of Thorlabs Scientific Imaging (TSI) software. For end users, the ThorCam software application provides full control of the camera through an intuitive user interface, and it allows the user to acquire, pan, zoom, analyze, and save images and metadata.

For developers, TSI also offers a software developer's kit, which includes a comprehensive API (Application Programming Interface) to streamline the integration of any TSI camera into your system. After software installation, the SDK can be found in the Local Disk\Program Files\Thorlabs Imaging\documentation folder. This is the same for 32 and 64 bit distributions.

This manual is a functional overview of the camera, and it is meant to be a companion to the Camera Quick Start Guide and ThorCam User Manual. All support documentation is available at **www.thorlabs.com** as well as in the Local Disk\Program Files\Thorlabs folder following the installation of ThorCam.

#### 3.2. Receiving and Unpacking

Your camera was thoroughly tested and carefully packed at the factory. Once the camera shipment is accepted for delivery, the carrier assumes full responsibility for its safe arrival. Should you receive your shipment with any damage—concealed or apparent—please contact the carrier at once. The carrier will instruct you on how to initiate a damage claim. If a visual inspection reveals damage upon receipt, it must be noted on the freight bill or express receipt and the notation signed by the carrier's agent. Failure to do so can result in the carrier refusing to honor the claim.

To return your camera to TSI for service, you must first contact your local Thorlabs office or distributor and request a Return Material Authorization (RMA). Returns will not be accepted without an RMA. See Chapter 19, titled "Warranty Information" for details.

#### 3.2.1. Important Information Regarding the Power Supply

| CAUTION                                                                                                    | Â                |
|----------------------------------------------------------------------------------------------------|------------------|
| The switching power supply that is provided by TSI for use with this camera opera<br>over the following range of voltages (100 – 240 VAC; 50 – 60 Hz). Make sure the inc<br>is the correct type for the service you are connecting to AND connected to a pro-<br>power outlet. | luded power cord |
| Dangerous voltage exists within the power supply. Do not tamper with or open the circumstances. Doing so may expose lethal voltage to personnel and will void                                                                                                    |                  |

#### 3.3. Supplied Equipment

The following is a list of equipment that may be supplied with your camera, depending on your order configuration. Figure 1 below shows the different available configurations.

|                             | Supplied Equipment                                                    |  |
|-----------------------------|-----------------------------------------------------------------------|--|
|                             | Gigabit Ethernet                                                      |  |
|                             | Includes Intel <sup>®</sup> Pro/1000 CT PCIe Desktop Adapter and 14'  |  |
|                             | CAT 5e Cable                                                          |  |
| Available Interface Ontions | Camera Link Interface                                                 |  |
| Available Interface Options | Includes VisionLink F4 Camera Link Board                              |  |
|                             | and two 5 m Camera Link cables                                        |  |
|                             | USB 3.0 Interface                                                     |  |
|                             | and one 3 m USB-SS Cable                                              |  |
|                             | <ul> <li>Regulated switch-mode Power Supply with 72" cord</li> </ul>  |  |
|                             | (Supplied line cord appropriate for user's country or                 |  |
| Accessories                 | region)                                                               |  |
|                             | Spanner Wrench <sup>a</sup>                                           |  |
|                             | <ul> <li>Lens cap (and IR filter removal tool)<sup>a</sup></li> </ul> |  |
| Included Software           | Thorlabs Camera Software and SDK                                      |  |
| included Software           | (Available for download from www.thorlabs.com)                        |  |

a. Not included with S805MU cameras

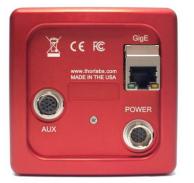

**GigE Interface Configuration** 

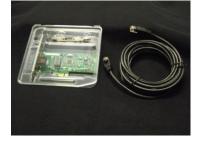

Figure 1

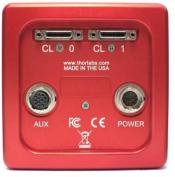

CE

FC

R

USB

STATU

۲

**USB** Configuration

**Camera Link Configuration** 

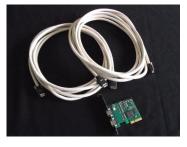

1 Available Camera Configurations

#### 3.3.1. Optional Items

• Auxiliary I/O Patch cable – The auxiliary connector on the camera allows the user to access optional camera control and internal status signals (see 4.8). Order Thorlabs 8050-CAB1 and TSI-IOBOB or TSI-IOBOB2.

### Chapter 4 Setup & Installation

#### 4.1. Pre-Installation

Before proceeding with installation of hardware or software, please identify whether your camera interface is Camera Link, Gigabit Ethernet (GigE), or USB 3.0.

#### 4.1.1. Gigabit Ethernet (GigE) System

If you purchased a Gigabit Ethernet camera, an Intel PCIe adapter card is provided for use on desktop computer systems. Although the system will work with other adapters (including laptop GigE adapters), it is recommended that this card be used for optimal performance on all desktop installations.

#### **Recommended Installation Sequence**

- 1. Power down the computer.
- 2. Taking necessary precautions, install the Intel PCIe GigE adapter.
- 3. Turn on the computer and accept Windows driver recommendations for the newly installed hardware.
- 4. Run the software installer follow the steps outlined in the next section, including driver installation.
- 5. Connect the camera, then apply power and run ThorCam application software.

#### 4.1.2. Camera Link System

Camera Link cameras include an EDT PCIe interface card. Other Camera Link interface cards are not supported.

#### **Recommended Installation Sequence**

- 1. Run the software installer, follow the steps outlined in the next section.
- 2. Power down the computer.
- 3. Taking necessary precautions, install the EDT PCIe Camera Link interface card.
- 4. Turn on the computer.
- 5. Accept the driver installation recommendations for the newly installed hardware.
- 6. Connect the camera, then apply power and run ThorCam application software.

#### 4.1.3. USB 3.0 System

If you purchased a USB 3.0 camera, the USB 3.0 "SS" inputs on your PC are supported. USB 2.0 inputs are not supported at this time. For higher bandwidth applications a number of third-party PCIe USB3.0 cards have been tested with our camera. Please refer to the Troubleshooting section under Operation for more information.

#### Recommended Installation Sequence

- 1. Run the software installer, follow the steps outlined in the next section.
- 2. Connect the camera, then apply power.
- 3. Your PC should discover the new USB device and install the necessary Drivers.
- 4. Run the ThorCam application software.

#### 4.2. Installing the Software

The Thorlabs camera software runs on Windows 7, 8.1, and 10 operating systems ONLY.

#### 4.2.1. Load the Distribution Disk

A CD or DVD disk can be found with the camera. Load the disk into the CD/DVD drive on the computer you wish to operate the camera and software.

The installation software will automatically detect whether your system is 32-bit or 64-bit. Loading and detection could take a minute or two, depending on your drive speed.

#### 4.2.2. Driver Selection

Your camera requires a driver to be installed on your computer. After the welcome screen, acceptance of the license agreement, and entering your user information, you will be presented with a choice of drivers. Select the driver that matches the interface on your camera; USB, Gigabit Ethernet, or Camera Link. If you have more than one camera and with different interfaces, select all that apply. If you're unsure, select them all.

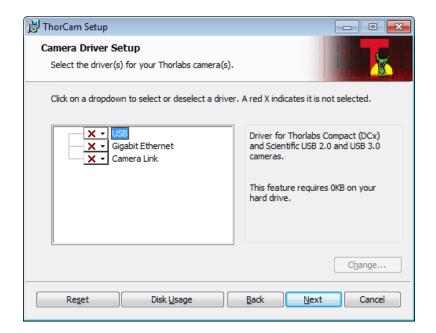

Select a driver for installation by clicking on the dropdown and selecting either of the two choices; "This feature will be installed on local hard drive," or "This feature, and all subfeatures, will be installed on local hard drive." There are no subfeatures, so both choices do the same thing.

If you do not wish to install the driver, select "This feature will not be available"

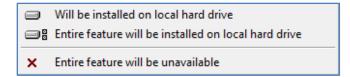

Once a driver is selected, the red X will be replaced with a hard drive icon as shown in the USB selection below.

| 😸 ThorCam Setup                                                          |                                                |
|--------------------------------------------------------------------------|------------------------------------------------|
| Camera Driver Setup<br>Select the driver(s) for your Thorlabs camera(s). |                                                |
| Click on a dropdown to select or deselect a driver                       | r. A red X indicates it is not selected.       |
| Gigabit Ethernet<br>Camera Link                                          | Driver for Thorlabs Gigabit Ethernet cameras.  |
|                                                                          | This feature requires 12KB on your hard drive. |
|                                                                          | C <u>h</u> ange                                |
| Re <u>s</u> et Disk <u>U</u> sage                                        | Back Next Cancel                               |

Click Next to proceed with the driver installation. Depending on your PC's configuration and the drivers you selected, you might encounter the additional Windows security dialogs below. Be sure to click "install" to complete the operation, otherwise the installer will "roll back" and exit.

Camera Link Driver Installation (if selected). Click "Install"

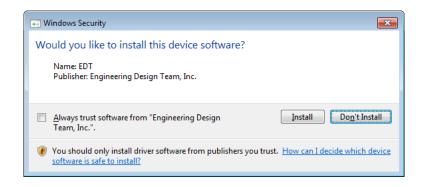

USB Driver Installation (if selected). Click "Install"

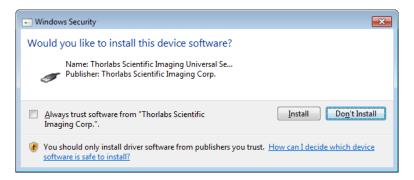

Gigabit Ethernet Driver Installation (if selected). Click "Install"

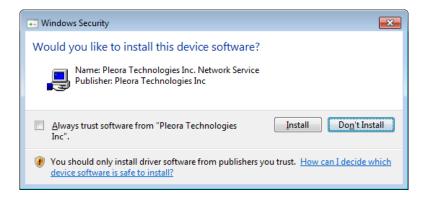

Once setup is complete, you may now proceed to the next section that will describe how to connect and power on your camera. When the camera is connected and powered up, you can navigate to the ThorCam Imaging Software as shown below

"Start"  $\rightarrow$  "All Programs"  $\rightarrow$  "Thorlabs"  $\rightarrow$  "Scientific Imaging " $\rightarrow$ "ThorCam"

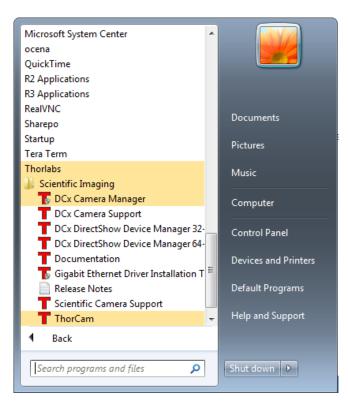

Figure 2 Thorlabs Installed Items

#### 4.2.3. Installing 3<sup>rd</sup> Party Software Applications

After installation of Thorlabs components is complete, you have access to interfaces for select 3<sup>rd</sup>-party image analysis packages you may already have installed on your computer, such as MATLAB<sup>™</sup>.

3<sup>rd</sup>-party application interfaces in the following directory:

#### C:\Program Files\Thorlabs\Scientific Imaging\Scientific Camera Support

# Important: Do not develop 3<sup>rd</sup>-party solutions in this directory, as they will be deleted if you update your ThorCam software.

To use the MATLAB and LabVIEW interfaces, extract from the Zip file and place in the appropriate directory on your system.

Special note for users of Micro-manager software: support for Thorlabs scientific cameras is included when you run versions 1.4.14 and later. If you wish to download or update your Micro-Manager software, please visit

#### https://micro-manager.org/wiki/Micro-Manager\_Open\_Source\_Microscopy\_Software

Before using your camera within Micro-Manager, first make sure that your camera is properly installed and powered-ON. You may run a session of ThorCam to confirm that the camera, software and drivers are properly installed. Then, shut down your ThorCam session and start a Micro-manager session.

#### 4.3. Connecting the Camera

To connect the camera, follow the steps and refer to the diagram below.

- 1. With the power supply turned off, connect the power supply to the "POWER" connector on the back of the camera. The connector on the camera is labeled "POWER".
- 2. Connect the auxiliary cable (optional, ordered separately) into the port on the camera labeled as "AUX".
- 3. Connect the interface cable, either a Gigabit Ethernet (GigE) or a Camera Link, based on your camera model.
  - If you are utilizing a Cat5e Gigabit Ethernet (GigE) Cable: Connect the Ethernet cable to the port on the camera labeled "GigE". Connect the other end into the port of the Intel® Gigabit CT PCI Express desktop adapter, installed in the computer. For a description of the status LEDs on the camera's GigE port, please see 5.1.

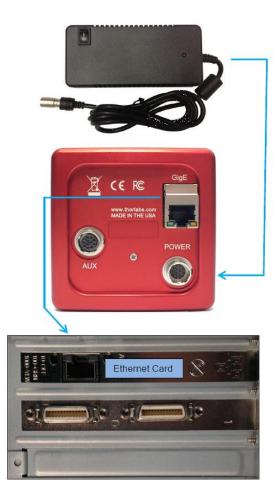

Figure 3 Diagram of Connectors on GigE configuration

- If you are utilizing a Camera Link Cable: Connect one end of the Camera Link cable into the port labeled "CL 0". Connect the other end into the port labeled "0" of the EDT VisionLink F4 Camera Link card, installed in the computer. Connect the second Camera Link cable to the port labeled "CL 1", and the other end into the port labeled "1" on the Camera Link card. (Port 0 is the default port, while port 1 is used for multi-tap operation.) See Figure 4.
- *If you are utilizing a USB 3.0 Cable*: Connect one end of the USB 3.0 cable into the camera port labeled "USB". Connect the other end into a USB 3.0 "SS" port on your computer. See of . For a description of the status LEDs on the USB rear panel, please see 5.1.

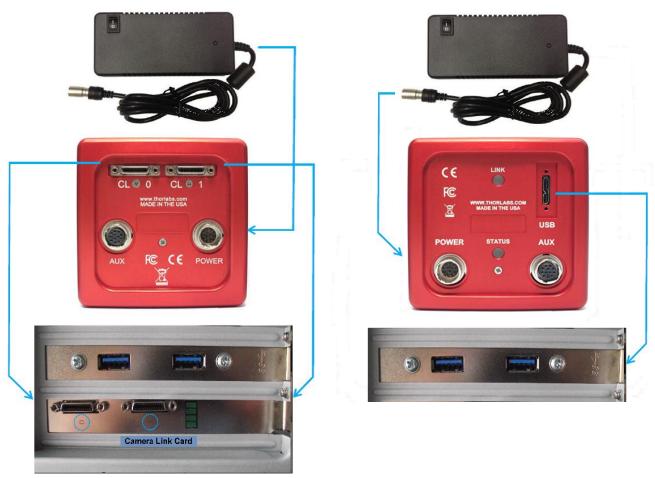

Figure 4 Diagram of Connectors on CL configuration (Left) and USB 3.0 (Right)

#### 4.3.1. Configuring your Gigabit Ethernet adaptor for best performance

The Gigabit Ethernet NIC supplied with your camera is essential for the highest data rate performance. Please use it if at all possible. Ensure that the camera is connected directly to the NIC, not through a switch and shared with other devices unless necessary, to avoid competition for bandwidth.

Regardless of NIC used, you can configure your NIC for best performance possible by launching the Gigabit Ethernet Driver installation tool from the Start Menu illustrated in Figure 2. When launched, the following diagram will appear

| 🎤 eBUS Driver Installation | 1 Tool                                                                                     | ×                          |
|----------------------------|--------------------------------------------------------------------------------------------|----------------------------|
|                            | Pro for Ethernet driver is op<br>throughput and performanc<br>mizes CPU utilization.       |                            |
|                            | Installed                                                                                  | Install Uninstall Advanced |
|                            | USB3 Vision driver is require<br>Vision devices. If it is not inst<br>JSB3 Vision devices. |                            |
|                            | Not installed                                                                              | Install<br>Uninstall       |
|                            |                                                                                            |                            |

Note that USB3 Vision is not installed, even if you have a Thorlabs USB 3.0 camera, as Thorlabs cameras use a separate USB 3.0 driver. Do not install the USB3 Vision driver.

Click "Advanced..." and select the NIC for your camera from the pulldown in the window shown below. The Thorlabs NIC is the Intel® Gigabit CT Desktop Adaptor. Depending on your NIC, one or more of the selections shown will be accessible. Select

- ✓ eBUS Universal Pro for Ethernet
- ✓ Jumbo Packet
- Maximum value for Receive buffers
- Maximum value for Transmit buffer

It should not be necessary to adjust any other parameters.

It is also not necessary to use these settings for your other NICs not associated with the camera (such as the NIC for your local network).

| Network Adapter Co                                  | nfiguration                                                                                                    |                                                                                          | ļ                                      | x |
|-----------------------------------------------------|----------------------------------------------------------------------------------------------------|------------------------------------------------------------------------------------------|----------------------------------------|---|
| Network Adapter(s):                                 | Intel(R) Gigabit CT Desktop                                                                                                    | Adapter #2                                                                               | •                                      |   |
|                                                     | BUS Universal Pro for Ethernet<br>ox is unavailable, close this dia                                                                                    |                                                                                          |                                        |   |
| situations whe<br>can be tolerat<br>If this check b | se of jumbo packets for IP pack<br>re large packets make up the n<br>ed, jumbo packets can minimize<br>ox is unavailable, you must use                 | najority of traffic and addition<br>CPU usage and improve wi<br>the Windows Network Ada  | onal latency<br>re efficiency.<br>pter |   |
| Properties dial<br>below.<br>Receive Buffers:       | log box to configure jumbo pad                                                                                                    | 2048 - Initial                                                                           | Properties,                            |   |
| memory. Incre<br>system memor                       | per of receive buffers used by t<br>easing this value can enhance r<br>ry. If this check box is unavailal<br>erties dialog box to configure re<br>dow. | eceive performance, but als<br>ble, you must use the Windo<br>ceive buffers. See Network | o consumes<br>ows Network              |   |
| Transmit Buffer:                                    |                                                                                                    | 2048 - Initial                                                                           |                                        |   |
| memory. Incre<br>system memor                       | per of transmit buffers used by<br>easing this value can enhance t<br>ry. If this check box is unavailal<br>erties dialog box to configure tr<br>low.  | ransmit performance, but al<br>ble, you must use the Windo                               | lso consumes<br>ows Network            |   |
| Device Manager:                                     |                                                                                                    | Open                                                                                     |                                        |   |
|                                                     | dows Property dialog box for the configured using the eBUS Dri                                                                                         |                                                                                          | ss properties                          |   |
| Internet Protocol                                   | Properties:                                                                                                    | Open                                                                                     |                                        |   |
|                                                     | dows Internet Protocol version<br>of the network adapter.                                                                                              | 4 Properties dialog box to a                                                             | access the IP                          |   |
|                                                     |                                                                                                    |                                                                                          | Close                                  | ] |

#### 4.3.2. Multiple Camera Operation

If multiple camera operation is required, it is recommended that a Gigabit Ethernet switch topology be setup, as shown below. When multiple cameras are connected and powered on, they will be visible in the Image Detector dropdown of Hardware Setup panel. Both control and display revert to the camera that is selected from the dropdown menu.

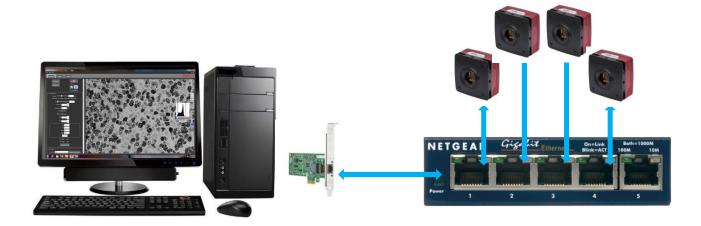

Figure 5 Gigabit Ethernet Switch Topology Setup for Multiple Cameras

#### 4.4. Optical and Mechanical Mounting Considerations

#### 4.4.1. Using a C-Mount Lens

The 8051, 4070, 1501, and 340 models have standard C-Mount (1.000"-32) threading. For the best results, the use of a C-Mount lens that matches the optical format of the 4/3" (22mm) imaging area is recommended. For more information on Thorlabs C-Mount lenses, please visit www.thorlabs.com

C-mount lenses are specified with a flange focal distance of 17.5 mm. However, there can be considerable variation in the flange focal distance among commercially available lenses.

To accommodate the variation in commercially available lenses, the camera has an adjustable flange focal range of  $\pm$  1.5 mm. A procedure to set the flange focal distance is described in the next section.

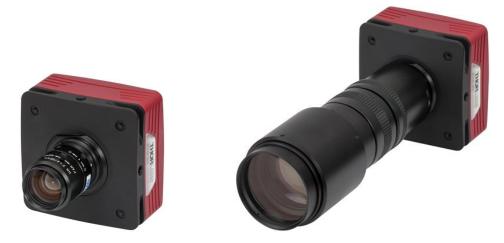

Figure 6 Camera Shown with C-Mount Lens (not supplied) Using the C-Mount Adapter

#### 4.4.2. Mounting the Camera

On most commercial microscopes, the use of a suitable adapter is recommended in order to match the optical format of the 4/3" (22mm) imaging area. Please note that some commercial 1x adapters may underfill the imaging area, leading to vignetting of the image.

The adjustable flange focus may also be used to parfocalize a microscope, as described in the next section.

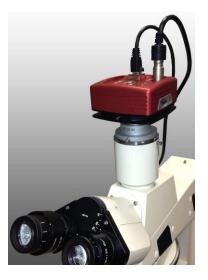

Figure 7 Camera Shown on Microscope Using C-Mount Adapter

All models have four 1/4"-20 tapped holes, one on each side of the housing. These may be used with tripods, or other optical mounting devices. These 1/4"-20 tapped holes are compatible with Thorlabs  $\emptyset$ 1/2" posts. For more information on Thorlabs  $\emptyset$ 1/2" posts, please visit www.thorlabs.com.

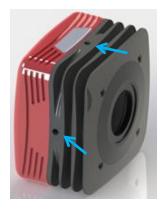

Figure 8 Arrows Indicate Two of the Four 1/4"-20 Tapped Holes on Camera

#### 4.4.3. Using the Camera with a Cage System

The cameras have 4-40 tapped holes for compatibility with Thorlabs 60 mm Cage system.

For more information on Thorlabs 60 mm Cage system components, please visit www.thorlabs.com.

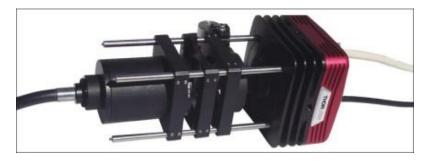

Figure 9 Camera Shown as Part of a 60 mm Thorlabs Cage System

#### 4.4.4. Compatible Adapters for the Camera

The cameras with standard C-mount (1.000"-32) threading (models 8051, 4070, 1501, and 340) may be adapted with thread-to-thread adapters. For example, Thorlabs SM1A9 or SM1A9TS adapter with external c-mount threads and internal SM1 1.035"-40 threading may be used with Thorlabs  $\emptyset$ 1" lens tubes.

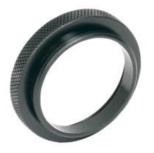

Figure 10 Thorlabs SM1A9 Adapter with External C-Mount Threads and Internal SM1 Threads

#### 4.5. S805MU1 No Sensor Face Plate Camera with Wedged Window

These cameras contain special sensors with the protective window removed leaving the bare focal plane array exposed. These cameras are manufactured in a clean room to avoid contaminates from entering the camera. This camera contains no user serviceable parts. The camera including the optical front end should never be disassembled as this could result in catastrophic damage to the sensor. Any disassembly of the camera will void any and all warranty.

#### 4.6. Optical Front End

The discussion in this section applies only to camera models 8051, 4070, 1501, and 340. The images below show the components located on the front end of these cameras.

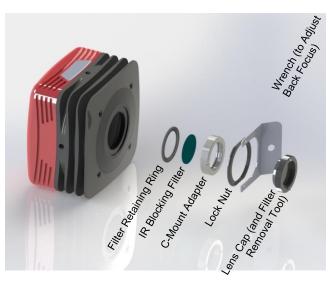

Figure 11 Exploded View of Optical and Mechanical Components

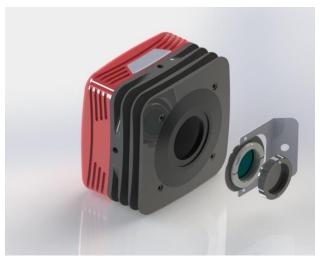

Figure 12 Optical and Mechanical Sub-Assemblies

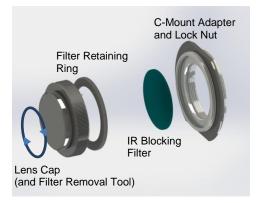

#### Figure 13 Reverse View Showing IR Filter and Associated Components

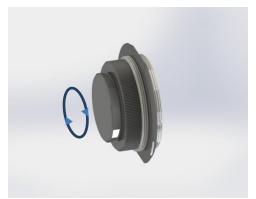

# Figure 14 Reverse View of IR Filter Sub-Assembly. Shows the Lens Cap Used as a Tool for Installing and Removing the Filters

#### 4.6.1. Description of Components

- **C-Mount Adapter:** Allows the camera to be optically coupled with standard C-mount optics, including lenses and microscope adapters.
- Lock Nut: Used to secure the c-mount adapter to the main camera body, while allowing adjustability of the back focus distance. A wrench is provided to loosen and tighten the lock nut (See 4.7)
- Lens Cap: A protective cover that should be installed during shipment and also when the camera is not in use.

**Note** Dual use of *lens cap* as a tool for removing/installing the *filter retaining ring*) - the lens cap has two metallic prongs/inserts which allows it to also be reversed and used as a tool for removing or installing the *filter retaining ring*. The metal prongs are sized to fit into the two holes in the *filter retaining ring*, which can then be screwed into the back of the *c-mount adapter* ring. A groove in the back of the *c-mount adapter* ring accommodates the IR-block as an insert.

• **IR Blocking Filter:** Unless otherwise requested, an IR filter is typically installed and held in place by a *filter retaining ring*. Silicon CCD imagers have responsivity that extends beyond the VIS range, into the NIR spectral range. The IR filter is intended to cut off at higher wavelengths. Users may, at their discretion, remove the IR filter in NIR imaging applications - or replace it with a custom optical filter with the same nominal dimensions. Note: maximum filter thickness = 0.050" (1.270 mm).

#### 4.7. Optical Front End Procedures

The discussion in this section applied only to camera models 8051, 4070, 1501, and 340. The front end of S805 model cameras should never be disassembled as this could result in catastrophic damage to the sensor.

#### 4.7.1. Removing the C-mount Lock Ring Assembly

Removal of the C-mount lock lens ring is not required for normal operation. It is required if users wish to remove, replace, or clean the installed filter. Follow the steps below to remove the C-mount ring assembly.

*Note:* Re-adjustment of the lens back-focus will be required after re-assembly. See the "Back Focus Adjustment" in 4.7.3.

1. Loosen the lens mount lock ring with the supplied wrench.

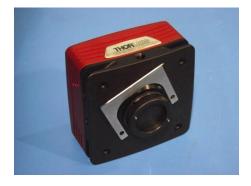

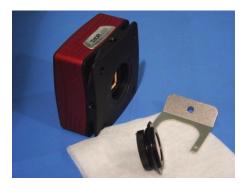

Figure 15 Loosening the C-mount and IR-Block Filter Assembly from Camera

2. Unscrew the C-mount lock ring assembly from the camera body and remove the lock ring from the C-mount adapter.

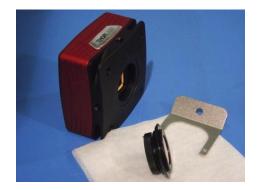

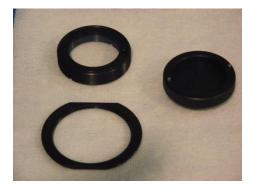

Figure 16 Removing the C-mount and IR-Block Filter Assembly from Camera Body

#### 4.7.2. Filter Removal and Replacement Procedure

TSI cameras are typically provided with an IR-blocking filter installed. The CCD has responsivity into the Near Infrared (for more details refer to specifications sections near the end of this document).

If near-infrared sensitivity is desired, the IR-blocking filter should not be installed.

The optical front end is designed to accommodate standard 1" filters. Users may, at their discretion, operate the camera without any glass installed or install custom filters in front of the CCD.

*Note:* If no glass is installed, dust and debris may collect on the CCD faceplate. Please use every precaution to avoid contact with the CCD faceplate and to keep the camera securely mounted to the optical system or capped when not in use.

#### Removal of the Filter from the C-mount Adapter

- 1. Hold the lens cap with the pins sticking upward in one hand.
- 2. Lower the C-mount adapter on to the pins with the other hand.
- 3. Hold the lens cap and rotate the C-mount adapter counter-clockwise and then remove the lens ring.
- 4. Remove the filter from the filter ring with lens tissue and store in a protective container.
- 5. Replace the lens ring on to the C-mount adapter and screw on clockwise.
- 6. Remove the lens cap.
- 7. To re-install the filter, reverse the above procedure.
- 8. Screw the C-mount adapter back into the locking ring and screw both back onto the camera.

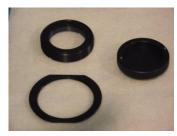

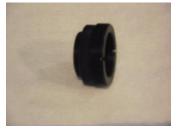

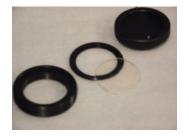

Figure 17 Removal of the IR-Blocking Filter from the Assembly

#### 4.7.3. Re-assembly of the C-mount Lock Ring and Flange Focus Adjustment

- 1. Install C-mount ring adapter into the front side of the camera as shown in Figure 18. **Do NOT tighten or lock.**
- 2. Install a C-Mount lens (not provided) onto the camera.
- 3. Ensure that the lens is screwed all the way into the C-mount adapter but with the tapered lock-nut ring loosened so that the lens and the adaptor can be adjusted together.
- 4. Power up the camera and launch ThorCam software.
- 5. Set gain, black level and exposure to settings that result in a live image.
- 6. Set Camera Lens Focus to ∞ infinity.
- 7. Adjust Camera Lens Iris to obtain a viewable image.
- 8. Point the camera to an object far away which is at infinity.
- 9. Adjust C-mount lens ring on the camera until image is at best focus.
- 10. When image is in sharp focus, lens "Back Focus" is properly set.
- 11. Tighten the Tapered Lock Ring using the Focusing wrench to secure setting

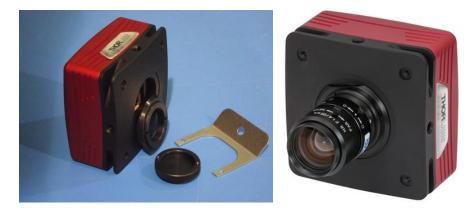

Figure 18 Re-assembly of the C-Mount Assembly onto Camera

*Note:* To obtain parfocality on a microscope installation, ensure that the camera port of the microscope is screwed into the lens adapter but with the tapered lock ring loosened. Move the assembly until the camera image and the images viewed through the oculars are simultaneously in focus. Tighten the Tapered Lock Ring using the focusing wrench to secure the setting.

Signal Reserved

Reserved

Reserved

STROBE\_OUT

**Pin Descriptions** 

Pin #

1

2

3

4

5

10 11

12

#### 4.8. Auxiliary Connector

The auxiliary connector on the camera allows the user to access optional camera control and internal status signals.

#### 4.8.1. Pin Descriptions

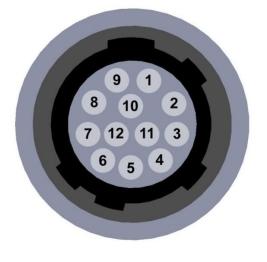

Figure 19 Illustration of the Auxiliary Connector on the Rear of the Camera

#### 4.8.2. Signal Descriptions

- Pins 1, 2, 3, 11: Reserved.
- Pin 4, STROBE\_OUT (Output): STROBE\_OUT is a TTL output that is high during the actual sensor exposure time when in continuous, overlapped exposure mode. STROBE\_OUT is typically used to synchronize an external flash lamp or other device with the camera.
- **Pin 5 TRIGGER\_IN (Input):** TRIGGER\_IN is a TTL input used to trigger exposures on the transition from the HIGH state to LOW state.
- **Pin 6, LVAL\_OUT (Output):** LVAL\_OUT refers to "Line Valid Output." It is an active-HIGH TTL signal and is asserted during the valid pixel period on each line. It returns low during the inter-line period between each line and during the inter-frame period between each frame.
- Pin 7, TRIGGER\_OUT (Output): TRIGGER\_OUT is a 6µs positive pulse that is asserted when using the various external trigger input options; TRIGGER\_IN, LVDS\_TRIGGER\_IN, or the Camera Link CC1 signal. The CC1 signal, driven from the host, is one of the software-controlled trigger signals for the camera. The CC1 signal is brought out of the camera as TRIGGER\_OUT at the High-to-Low transition to allow triggering of other devices. The same applies to the other external triggers.
- Pins 8, 9 LVDS\_TRIGGER\_IN\_N and LVDS\_TRIGGER\_IN\_P (Input): LVDS\_TRIGGER\_IN is an LVDS (low voltage differential signal) input used to trigger exposures on the transition from the HIGH state to LOW state. Suffixes "N" and ""P identify the negative and positive inputs respectively of the LVDS signal.
- **Pin 10, GND:** This is the electrical ground for the camera signals.
- Pin 12, FVAL\_OUT (Output): FVAL\_OUT refers to "Frame Valid Output" and is a TTL output that is HIGH during active readout lines. FVAL\_OUT remains high throughout the active readout and returns low between frames.

| —                                                       |
|---------------------------------------------------------|
| TRIGGER_IN                                              |
| LVAL_OUT                                                |
| TRIGGER_OUT                                             |
| LVDS_TRIGGER_IN-N<br>(Differential Pair with Pin 9)     |
| LVDS_TRIGGER_IN-P<br>(Differential Pair with Pin 8)     |
| Ground                                                  |
| Reserved                                                |
| FVAL_OUT                                                |
|                                                         |
| h during the actual sensor<br>_OUT is typically used to |

#### 4.8.3. Auxiliary I/O Cable Requirements

An auxiliary I/O cable may be fabricated in order to connect to the AUX I/O port of the camera. This cable is application specific in all cases due to varying lengths and functions that are used. If an Auxiliary I/O cable is to be used with this camera it must be constructed using shielded cabling in order for the camera to adhere to CE and FCC compliance. The mating connector for the rear panel connector is **HIROSE HR10-10P-12P (73)**.

A 10 foot long (3m) auxiliary I/O cable and interconnect break-out board are available from Thorlabs allowing access to some of the I/O control functions (Trigger\_In, Trigger\_Out, LVAL\_Out, FVAL\_Out, and Strobe\_Out). Order the "8050-CAB1" and the "TSI-IOBOB", as well as the required number and style of SMA patch cables for your specific application. Order the CA28xx SMA-to-BNC series (i.e. CA2848 for 48" cable) or the CA29xx SMA-to-SMA series (CA2948 for 48" cable) as needed.

## Chapter 5 Operation

The S805/8051/4070/1501/340-series cameras can be operated using the ThorCam and ThorImageLS (Offered separately by Thorlabs Imaging Systems). For more details on using ThorCam and ThorImageLS features, please consult the ThorCam and ThorImageLS User Manuals.

#### **5.1.** Starting the Camera

With the camera software installed and the camera connected as instructed, turn on the camera power supply. A green indicator on the supply indicates it is operating.

In the case of **Gigabit Ethernet** cameras, both the Yellow and Green indicators should light up on the camera's Gigabit Ethernet connector several seconds after power is applied. It is normal for the Yellow indicator to stay on continuously, and for the Green indicator to flash when the camera is sending data. The table below details the conditions represented by the status indicators.

| LED<br>Color | If LED is Flashing                                                          | If LED is On                                             | If LED is Off                                                                                        |
|--------------|-----------------------------------------------------------------------------|----------------------------------------------------------|----------------------------------------------------------------------------------------------------|
| Green        | The Link is Operational, but<br>the Camera is Currently not<br>Sending Data | Normal (Indicates<br>that the Camera is<br>Sending Data) | There is no Ethernet<br>Connection                                                                   |
| Amber        | Normal Operation                                                            | Not Applicable                                           | Either there is no Ethernet<br>Connection, or The<br>Camera is Plugged into a<br>10/100 Mbps Network |

In the case of **USB 3.0** cameras, the Status LED should light up solid Green several seconds after power is applied, and start flashing whenever the camera is generating frames. The Link LED will briefly be solid white when powering up the camera, and is active whenever the camera is connected to, and enumerated by a USB port. The table below details the conditions represented by the status indicators.

| LED    | If LED is Flashing                         | If LED is On                                                                                                    | If LED is Off                                              |
|--------|--------------------------------------------|----------------------------------------------------------------------------------------------------|------------------------------------------------------------|
| Link   | Not Applicable                             | Blue: Connected to<br>a USB 3.0 Port<br>Green: Connected<br>to a USB 2.0 Port<br>Amber: Camera has<br>internal USB<br>problem | There is no USB<br>Connection or,<br>Camera is powered off |
| Status | <b>Green</b> : Camera is sending<br>frames | <b>Green</b> : Camera is paused                                                                                               | Camera is powered off                                      |

#### 5.2. Camera Timing Diagrams

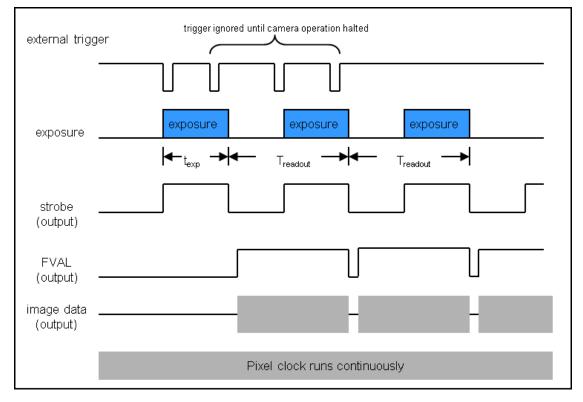

Figure 20 Timing Diagram – Standard, Frames per Trigger = 0 or > 1

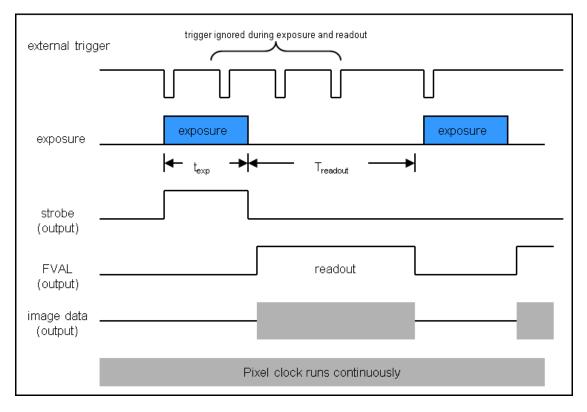

Figure 21 Timing Diagram – Standard, Frames per Trigger = 1

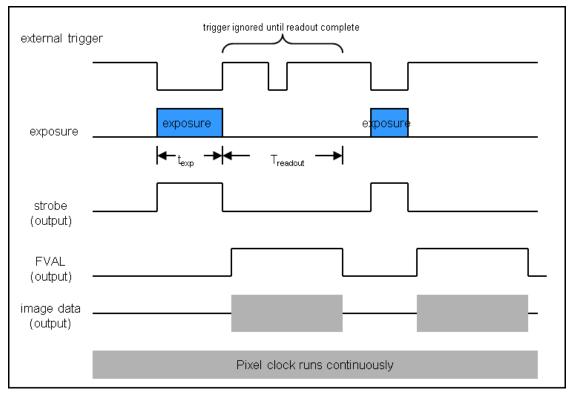

Figure 22 Timing Diagram – Bulb Mode

### Chapter 6 S805M Specifications

#### 6.1. CCD Specifications

| CCD Specifications               |                              |  |
|----------------------------------|------------------------------|--|
| CCD Manufacturer and Item Number | On Semi KAI-08051-AXA-JP-BA  |  |
| Number of Active Pixels          | 3296 (H) x 2472 (V)          |  |
| Pixel Size                       | 5.5 µm x 5.5 µm              |  |
| Optical Format                   | 4/3" Format (22 mm diagonal) |  |

#### 6.2. Responsivity

The sensor face plate and IR-blocking filter are removed in the S805 model cameras. A fixed wedged window is the only optic in front of the sensor, and it should never be removed. See 4.5 for more information.

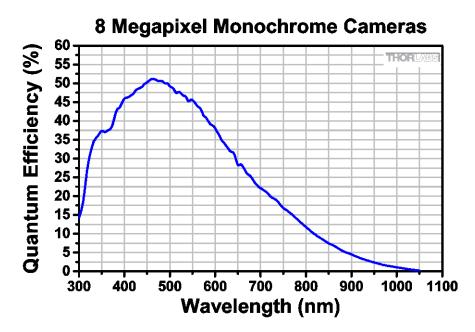

#### 6.3. Imaging Specifications

| Imaging Specifications    |                                       |  |
|---------------------------|---------------------------------------|--|
| Exposure Time             | 0 to 1000 seconds in 1 ms Increments* |  |
| CCD Pixel Clock Speed     | 20 MHz or 40 MHz                      |  |
| ADC Resolution            | 14 bits (1-Tap, 2-Tap, 4-Tap)         |  |
| ADC Gain                  | 0 to 1023 Counts                      |  |
| Optical Black Clamp       | 0 to 1023 Counts                      |  |
| Vertical Hardware Binning | 1 to 10                               |  |
| Region of Interest        | 1 x 1 Pixel to 3296 x 2472 Pixels,    |  |
|                           | Rectangular                           |  |
| Read Noise                | < 10 e- @ 20 MHz                      |  |

\*Exposure time increment varies with operating mode.

#### 6.4. Example Frame Rates

| Example Frame Rates                    | One Tap  |          | Тwo Тар  |          | Four Tap |          |
|----------------------------------------|----------|----------|----------|----------|----------|----------|
| @ 1 ms Exposure Time                   | 20 MHz   | 40 MHz   | 20 MHz   | 40 MHz   | 20 MHz   | 40 MHz   |
| Full Sensor<br>(3296 x 2472)           | 2.3 fps  | 4.5 fps  | 4.4 fps  | 8.5 fps  | 8.8 fps  | 17.1 fps |
| Full Sensor, Bin by 2<br>(1648 x 1236) | 4.4 fps  | 8.5 fps  | 8.3 fps  | 15.7 fps | 16.6 fps | 31.2 fps |
| Full Sensor, Bin by 10<br>(329 x 247)  | 17.0 fps | 29.9 fps | 29.0 fps | 47.1 fps | 56.8 fps | 92.3 fps |

#### 6.5. S805MU1 Wedged Window

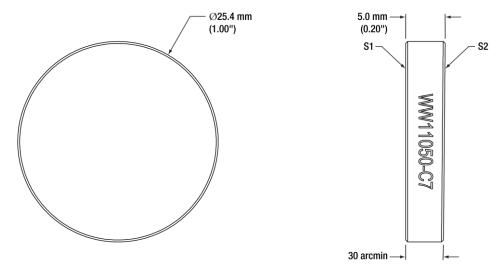

| WW11050-C7 Wedged Window Specifications        |                                                |  |
|------------------------------------------------|------------------------------------------------|--|
| AR Coating Range                               | 400 - 700 nm                                   |  |
| Reflectance over AR Coating Range <sup>a</sup> | Ravg < 0.5% per Surface; Both Sides are Coated |  |
| Wedge Angle                                    | 30 ± 10 arcmin                                 |  |
| Diameter                                       | 1"                                             |  |
| Diameter Tolerance                             | +0.0 / -0.2 mm                                 |  |
| Clear Aperture                                 | ≥Ø22.86 mm                                     |  |
| Thickness                                      | 5.0 mm                                         |  |
| Thickness Tolerance                            | ±0.4 mm                                        |  |
| Surface Flatness <sup>b</sup>                  | ≤λ/20 Over Central Ø10 mm                      |  |
|                                                | ≤λ/10 Over Entire Clear Aperture               |  |
| Surface Quality                                | 10-5 Scratch-Dig                               |  |
| Substrate                                      | N-BK7                                          |  |

a. Average reflectance across the specified wavelength range for an angle of incidence of  $0^{\circ} \pm 5^{\circ}$ 

b. Measured at 633 nm

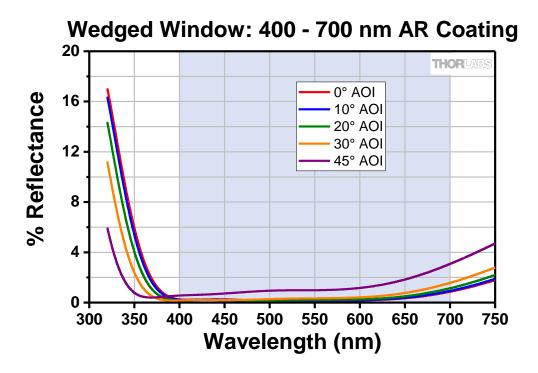

6.6. S805MU2 Wedged Window

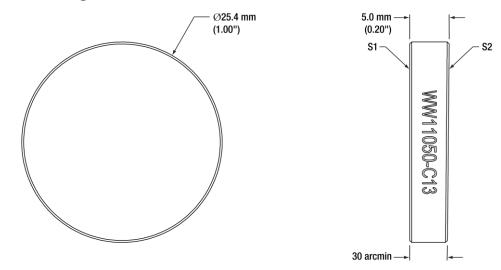

| WW11050-C13 Wedged Window Specifications       |                                                |  |  |
|------------------------------------------------|------------------------------------------------|--|--|
| AR Coating Range                               | 700 - 1100 nm                                  |  |  |
| Reflectance over AR Coating Range <sup>a</sup> | Ravg < 0.5% per Surface; Both Sides are Coated |  |  |
| Wedge Angle                                    | 30 ± 10 arcmin                                 |  |  |
| Diameter                                       | 1"                                             |  |  |
| Diameter Tolerance                             | +0.0 / -0.2 mm                                 |  |  |
| Clear Aperture                                 | ≥Ø22.86 mm                                     |  |  |
| Thickness                                      | 5.0 mm                                         |  |  |
| Thickness Tolerance                            | ±0.4 mm                                        |  |  |
| Surface Flatness <sup>b</sup>                  | ≤λ/20 Over Central Ø10 mm                      |  |  |
| Surface Flathess                               | ≤λ/10 Over Entire Clear Aperture               |  |  |
| Surface Quality                                | 10-5 Scratch-Dig                               |  |  |
| Substrate                                      | N-BK7                                          |  |  |

a. Average reflectance across the specified wavelength range for an angle of incidence of  $0^{\circ} \pm 5^{\circ}$ 

b. Measured at 633 nm

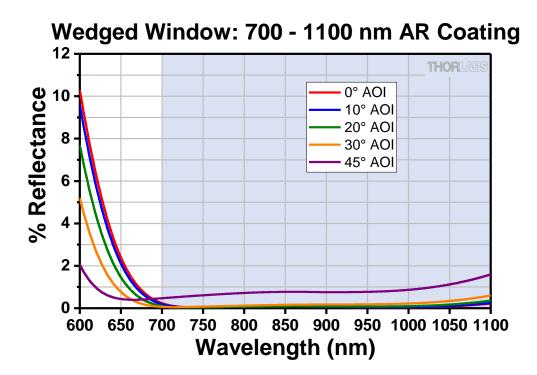

# Chapter 7 8051M Specifications

## 7.1. CCD Specifications

| CCD Specifications                                                |                              |  |  |  |  |
|-------------------------------------------------------------------|------------------------------|--|--|--|--|
| CCD Manufacturer and Item Number 8051 On Semi KAI-08051-AXA-JD-BA |                              |  |  |  |  |
| Number of Active Pixels                                           | 3296 (H) x 2472 (V)          |  |  |  |  |
| Pixel Size                                                        | 5.5 µm x 5.5 µm              |  |  |  |  |
| Optical Format                                                    | 4/3" Format (22 mm diagonal) |  |  |  |  |

#### 7.2. Responsivity

An IR-blocking filter is typically installed. This filter may be removed if NIR responsivity is desired. See 4.6 for specifications related to the IR-blocking filter.

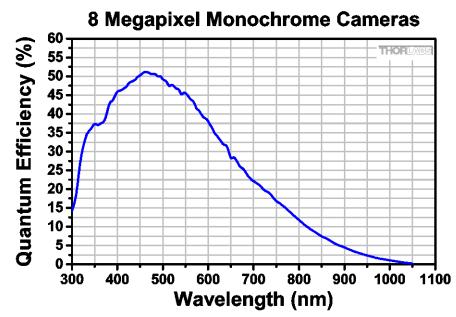

#### 7.3. Imaging Specifications

| Imaging Specifications    |                                       |  |  |  |  |
|---------------------------|---------------------------------------|--|--|--|--|
| Exposure Time             | 0 to 1000 seconds in 1 ms Increments* |  |  |  |  |
| CCD Pixel Clock Speed     | 20 MHz or 40 MHz                      |  |  |  |  |
|                           | -GE 14 bits (1-Tap) / 12 bits (2-Tap) |  |  |  |  |
| ADC Resolution            | -CL 14 bits (1-Tap, 2-Tap, 4-Tap)     |  |  |  |  |
|                           | -USB 14 bits (1-Tap, 2-Tap, 4-Tap)    |  |  |  |  |
| ADC Gain                  | 0 to 1023 Counts                      |  |  |  |  |
| Optical Black Clamp       | 0 to 1023 Counts                      |  |  |  |  |
| Vertical Hardware Binning | 1 to 10                               |  |  |  |  |
| Pagion of Interact        | 1 x 1 Pixel to 3296 x 2472 Pixels,    |  |  |  |  |
| Region of Interest        | Rectangular                           |  |  |  |  |
| Read Noise                | < 10 e- @ 20 MHz                      |  |  |  |  |

\*Exposure time increment varies with operating mode.

| Example Frame Rates                    | One      | Тар      | Тwo Тар  |          | Four Tap |          |
|----------------------------------------|----------|----------|----------|----------|----------|----------|
| @ 1 ms Exposure Time                   | 20 MHz   | 40 MHz   | 20 MHz   | 40 MHz   | 20 MHz   | 40 MHz   |
| Full Sensor (3296 x 2472)              | 2.3 fps  | 4.5 fps  | 4.4 fps  | 8.5 fps  | 8.8 fps  | 17.1 fps |
| Full Sensor, Bin by 2<br>(1648 x 1236) | 4.4 fps  | 8.5 fps  | 8.3 fps  | 15.7 fps | 16.6 fps | 31.2 fps |
| Full Sensor, Bin by 10<br>(329 x 247)  | 17.0 fps | 29.9 fps | 29.0 fps | 47.1 fps | 56.8 fps | 92.3 fps |

# Chapter 8 8051C Specifications

#### 8.1. Color CCD Specifications

| CCD Specifications                                           |                              |  |  |  |  |
|--------------------------------------------------------------|------------------------------|--|--|--|--|
| CCD Manufacturer and Item Number On Semi KAI-08051-FXA-JD-BA |                              |  |  |  |  |
| Number of Active Pixels                                      | 3296 (H) x 2472 (V)          |  |  |  |  |
| Pixel Size                                                   | 5.5 μm x 5.5 μm              |  |  |  |  |
| Optical Format                                               | 4/3" Format (22 mm diagonal) |  |  |  |  |

#### 8.2. Responsivity

An IR-blocking filter is typically installed. This filter may be removed if NIR responsivity is desired. See 4.6 for specifications related to the IR-blocking filter.

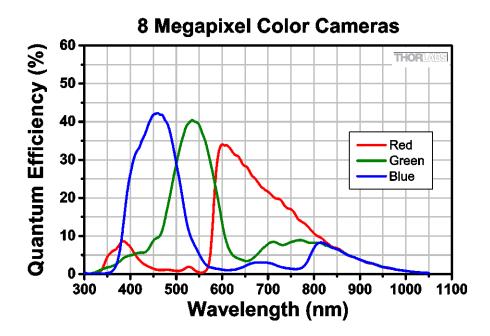

#### 8.3. Imaging Specifications

| Imaging Specifications    |                                                                                                    |  |  |  |
|---------------------------|----------------------------------------------------------------------------------------------------|--|--|--|
| Exposure Time             | 0 to 1000 seconds in 1 ms Increments*                                                                            |  |  |  |
| CCD Pixel Clock Speed     | 20 MHz or 40 MHz                                                                                                 |  |  |  |
| ADC Resolution            | -GE 14 bits (1-Tap) / 12 bits (2-Tap)<br>-CL 14 bits (1-Tap, 2-Tap, 4-Tap)<br>-USB 14 bits (1-Tap, 2-Tap, 4-Tap) |  |  |  |
| ADC Gain                  | 0 to 1023 Counts                                                                                                 |  |  |  |
| Optical Black Clamp       | 0 to 1023 Counts                                                                                                 |  |  |  |
| Vertical Hardware Binning | 1 to 10                                                                                                    |  |  |  |
| Region of Interest        | 1 x 1 Pixel to 3296 x 2472 Pixels,<br>Rectangular                                                                |  |  |  |
| Read Noise                | <10 e- at 20 MHz                                                                                                 |  |  |  |

\*Exposure time increment varies with operating mode.

| Example Frame Rates                    | One      | Тар      | Тwo Тар  |          | Four Tap |          |
|----------------------------------------|----------|----------|----------|----------|----------|----------|
| @ 1 ms Exposure Time                   | 20 MHz   | 40 MHz   | 20 MHz   | 40 MHz   | 20 MHz   | 40 MHz   |
| Full Sensor (3296 x 2472)              | 2.3 fps  | 4.5 fps  | 4.4 fps  | 8.5 fps  | 8.8 fps  | 17.1 fps |
| Full Sensor, Bin by 2<br>(1648 x 1236) | 4.4 fps  | 8.5 fps  | 8.3 fps  | 15.7 fps | 16.6 fps | 31.2 fps |
| Full Sensor, Bin by 10<br>(329 x 247)  | 17.0 fps | 29.9 fps | 29.0 fps | 47.1 fps | 56.8 fps | 92.3 fps |

# Chapter 9 4070M Specifications

## 9.1. CCD Specifications

| CCD Specifications                                  |                                |  |  |  |  |
|-----------------------------------------------------|--------------------------------|--|--|--|--|
| CCD Manufacturer and Item Number On Semi KAI-04070M |                                |  |  |  |  |
| Number of Active Pixels                             | 2048 (H) x 2048 (V)            |  |  |  |  |
| Pixel Size                                          | 7.4 μm x 7.4 μm                |  |  |  |  |
| Optical Format                                      | 4/3" Format (21.4 mm Diagonal) |  |  |  |  |

#### 9.2. Responsivity

An IR-blocking filter is typically installed. This filter may be removed if NIR responsivity is desired. See 4.6 for specifications related to the IR-blocking filter.

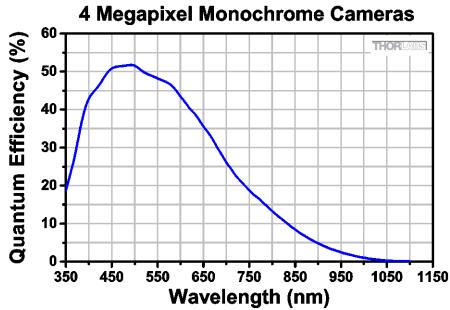

#### 9.3. Imaging Specifications

| Imaging Specifications    |                                       |  |  |  |  |
|---------------------------|---------------------------------------|--|--|--|--|
| Exposure Time             | 0 to 1000 seconds in 1 ms Increments* |  |  |  |  |
| CCD Pixel Clock Speed     | 20 MHz or 40 MHz                      |  |  |  |  |
|                           | -GE 14 bits (1-Tap) / 12 bits (2-Tap) |  |  |  |  |
| ADC Resolution            | -CL 14 bits (1-Tap, 2-Tap, 4-Tap)     |  |  |  |  |
|                           | -USB 14 bits (1-Tap, 2-Tap, 4-Tap)    |  |  |  |  |
| ADC Gain                  | 0 to 1023 Counts                      |  |  |  |  |
| Optical Black Clamp       | 0 to 1023 Counts                      |  |  |  |  |
| Vertical Hardware Binning | 1 to 10                               |  |  |  |  |
| Region of Interest        | 1 x 1 Pixel to 2048 x 2048 Pixels,    |  |  |  |  |
|                           | Rectangular                           |  |  |  |  |
| Read Noise                | <12 e- at 20 MHz                      |  |  |  |  |

\*Exposure time increment varies with operating mode.

| Example Frame Rates                    |          | Тар      | Тwo Тар  |          | Four Tap |          |
|----------------------------------------|----------|----------|----------|----------|----------|----------|
| @ 1 ms Exposure Time                   | 20 MHz   | 40 MHz   | 20 MHz   | 40 MHz   | 20 MHz   | 40 MHz   |
| Full Sensor (2048 x 2048)              | 4.1 fps  | 7.7 fps  | 7.4 fps  | 13 fps   | 14.8 fps | 25.8 fps |
| Full Sensor, Bin by 2<br>(1024 x 1024) | 7.5 fps  | 13.1 fps | 12.8 fps | 20.5 fps | 25.3 fps | 40.6 fps |
| Full Sensor, Bin by 10<br>(204 x 204)  | 21.6 fps | 30.5 fps | 30.0 fps | 38.1 fps | 58.8 fps | 75.1 fps |

# Chapter 10 4070C Specifications

#### 10.1. Color CCD Specifications

| CCD Specifications               |                                |  |  |  |  |
|----------------------------------|--------------------------------|--|--|--|--|
| CCD Manufacturer and Item Number | On Semi KAI-04070-FBA          |  |  |  |  |
| Number of Active Pixels          | 2048 (H) x 2048 (V)            |  |  |  |  |
| Pixel Size                       | 7.4 μm x 7.4 μm                |  |  |  |  |
| Optical Format                   | 4/3" Format (21.4 mm Diagonal) |  |  |  |  |

#### 10.2. Responsivity

An IR-blocking filter is typically installed. This filter may be removed if NIR responsivity is desired. See 4.6 for specifications related to the IR-blocking filter.

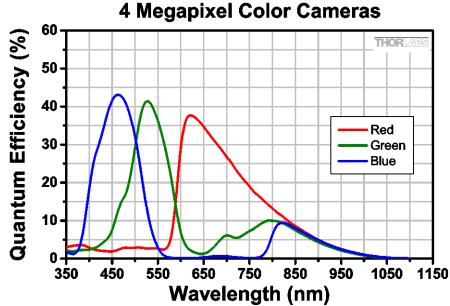

#### 10.3. Imaging Specifications

| Imaging Specifications    |                                       |  |  |  |  |
|---------------------------|---------------------------------------|--|--|--|--|
| Exposure Time             | 0 to 1000 seconds in 1 ms Increments* |  |  |  |  |
| CCD Pixel Clock Speed     | 20 MHz or 40 MHz                      |  |  |  |  |
|                           | -GE 14 bits (1-Tap) / 12 bits (2-Tap) |  |  |  |  |
| ADC Resolution            | -CL 14 bits (1-Tap, 2-Tap, 4-Tap)     |  |  |  |  |
|                           | -USB 14 bits (1-Tap, 2-Tap, 4-Tap)    |  |  |  |  |
| ADC Gain                  | 0 to 1023 Counts                      |  |  |  |  |
| Optical Black Clamp       | 0 to 1023 Counts                      |  |  |  |  |
| Vertical Hardware Binning | 1 to 10                               |  |  |  |  |
| Region of Interest        | 1 x 1 Pixel to 2048 x 2048 Pixels,    |  |  |  |  |
| Region of interest        | Rectangular                           |  |  |  |  |
| Read Noise                | <12 e- at 20 MHz                      |  |  |  |  |

\*Exposure time increment varies with operating mode.

| Example Frame Rates One Tap            |          | Тар      | Two      | Тар      | Four Tap |          |
|----------------------------------------|----------|----------|----------|----------|----------|----------|
| @ 1 ms Exposure Time                   | 20 MHz   | 40 MHz   | 20 MHz   | 40 MHz   | 20 MHz   | 40 MHz   |
| Full Sensor (2048 x 2048)              | 4.1 fps  | 7.7 fps  | 7.4 fps  | 13 fps   | 14.8 fps | 25.8 fps |
| Full Sensor, Bin by 2<br>(1024 x 1024) | 7.5 fps  | 13.1 fps | 12.8 fps | 20.5 fps | 25.3 fps | 40.6 fps |
| Full Sensor, Bin by 10<br>(204 x 204)  | 21.6 fps | 30.5 fps | 30.0 fps | 38.1 fps | 58.8 fps | 75.1 fps |

# Chapter 11 340M Specifications

## 11.1. CCD Specifications

| CCD Specifications               |                                |  |
|----------------------------------|--------------------------------|--|
| CCD Manufacturer and Item Number | On Semi/Truesense KAI-0340     |  |
| Number of Active Pixels          | 640 (H) x 480 (V)              |  |
| Pixel Size                       | 7.4 μm x 7.4 μm                |  |
| Optical Format                   | 1/3" Format (5.92 mm Diagonal) |  |

#### 11.2. Responsivity

An IR-blocking filter is typically installed. This filter may be removed if NIR responsivity is desired. See 4.6 for specifications related to the IR-blocking filter.

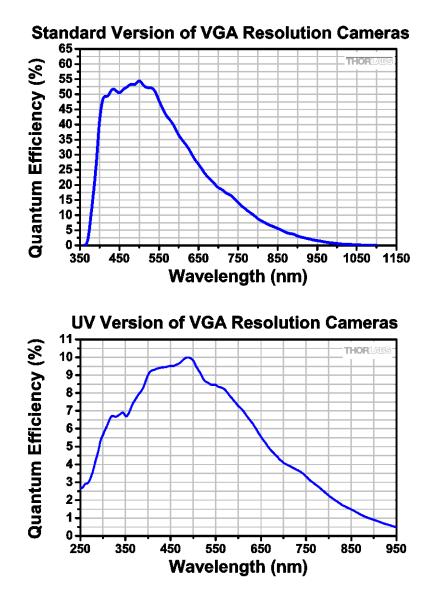

## 11.3. Imaging Specifications

| Imaging Specifications    |                                              |  |
|---------------------------|----------------------------------------------|--|
| Exposure Time             | 0 to 1000 seconds in 1 ms Increments*        |  |
| CCD Pixel Clock Speed     | 20 MHz or 40 MHz                             |  |
|                           | -GE 14 bits (1-Tap) / 12 bits (2-Tap)        |  |
| ADC Resolution            | -CL 14 bits (1-Tap, 2-Tap)                   |  |
|                           | -USB 14 bits (1-Tap, 2-Tap)                  |  |
| ADC Gain                  | 0 to 1023 Counts                             |  |
| Optical Black Clamp       | 0 to 1023 Counts                             |  |
| Vertical Hardware Binning | 1 to 24                                      |  |
| Region of Interest        | 1 x 1 Pixel to 640 x 480 Pixels, Rectangular |  |
| Read Noise                | <15 e- at 20 MHz                             |  |

\*Exposure time increment varies with operating mode.

| Example Frame Rates               | One Tap   |           | Тwo Тар   |            |
|-----------------------------------|-----------|-----------|-----------|------------|
| @ 1 ms Exposure Time              | 20 MHz    | 40 MHz    | 20 MHz    | 40 MHz     |
| Full Sensor (640 x 480)           | 57.0 fps  | 112.3 fps | 103.3 fps | 200.7 fps  |
| Full Sensor, Bin by 2 (320 x 240) | 110.1 fps | 213.5 fps | 196.8 fps | 372.4 fps  |
| Full Sensor, Bin by 10 (64 x 48)  | 429.0 fps | 764.7 fps | 712.9 fps | 1185.4 fps |

# Chapter 12 1501M Specifications

## 12.1. CCD Specifications

| CCD Specifications               |                              |  |
|----------------------------------|------------------------------|--|
| CCD Manufacturer and Item Number | Sony ICX285AL                |  |
| Number of Active Pixels          | 1392 (H) x 1040 (V)          |  |
| Pixel Size                       | 6.45 µm x 6.45 µm            |  |
| Optical Format                   | 2/3" Format (11 mm Diagonal) |  |

#### 12.2. Responsivity

An IR-blocking filter is typically installed. This filter may be removed and the camera operated in "NIR Boost" mode if NIR responsivity is desired. NIR Boost mode applies only to monochrome 1501M series cameras. See 4.6 for specifications related to the IR-blocking filter.

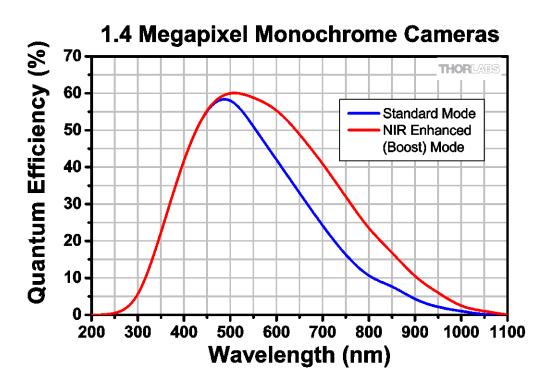

## 12.3. Imaging Specifications

| Imaging Specifications    |                                       |  |  |
|---------------------------|---------------------------------------|--|--|
| Exposure Time             | 0 to 1000 seconds in 1 ms Increments* |  |  |
| CCD Pixel Clock Speed     | 20 MHz or 40 MHz                      |  |  |
| ADC Resolution            | 14 bits (All I/O Types)               |  |  |
| ADC Gain                  | 0 to 1023 Counts                      |  |  |
| Optical Black Clamp       | 0 to 1023 Counts                      |  |  |
| Vertical Hardware Binning | 1 to 24                               |  |  |
| Region of Interest        | 1 x 1 Pixel to 1392 x 1040 Pixels,    |  |  |
| Region of interest        | Rectangular                           |  |  |
| Read Noise                | <6e- (-TE Cooled) / <7e- (Non-Cooled) |  |  |
|                           | @ 20 MHz                              |  |  |

\*Exposure time increment varies with operating mode.

| Example Frame Rates @<br>1 ms Exposure Time | 20 MHz | 40 MHz  |
|---------------------------------------------|--------|---------|
| Full Sensor (1392 x 1040)                   | 12 fps | 23 fps  |
| Full Sensor, Bin by 2 (696 x 520)           | 23 fps | 41 fps  |
| Full Sensor, Bin by 10 (139 x 104)          | 77 fps | 112 fps |

# Chapter 13 1501C Specifications

#### 13.1. Color CCD Specifications

| CCD Specifications               |                              |  |
|----------------------------------|------------------------------|--|
| CCD Manufacturer and Item Number | Sony ICX285AQ                |  |
| Number of Active Pixels          | 1392 (H) x 1040 (V)          |  |
| Pixel Size                       | 6.45 μm x 6.45 μm            |  |
| Optical Format                   | 2/3" Format (11 mm Diagonal) |  |

#### 13.2. Responsivity

An IR-blocking filter is typically installed. This filter may be removed if NIR responsivity is desired. See 4.6 for specifications related to the IR-blocking filter.

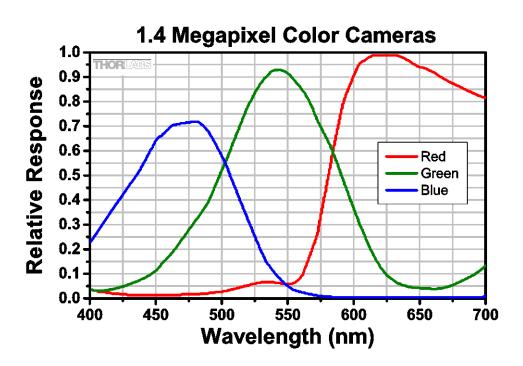

#### 13.3. Imaging Specifications

| Imaging Specifications    |                                       |  |
|---------------------------|---------------------------------------|--|
| Exposure Time             | 0 to 1000 seconds in 1 ms Increments* |  |
| CCD Pixel Clock Speed     | 20 MHz or 40 MHz                      |  |
| ADC Resolution            | 14 bits (All I/O Types)               |  |
| ADC Gain                  | 0 to 1023 Counts                      |  |
| Optical Black Clamp       | 0 to 1023 Counts                      |  |
| Vertical Hardware Binning | 1 to 24                               |  |
| Region of Interest        | 1 x 1 Pixel to 1392 x 1040 Pixels,    |  |
|                           | Rectangular                           |  |
| Read Noise                | <6e- (-TE Cooled) / <7e- (Non-Cooled) |  |
|                           | @ 20 MHz                              |  |

\*Exposure time increment varies with operating mode.

| Example Frame Rates<br>@ 1 ms Exposure Time | 20 MHz | 40 MHz  |
|---------------------------------------------|--------|---------|
| Full Sensor (1392 x 1040)                   | 12 fps | 23 fps  |
| Full Sensor, Bin by 2 (696 x 520)           | 23 fps | 41 fps  |
| Full Sensor, Bin by 10 (139 x 104)          | 77 fps | 112 fps |

# Chapter 14 IR Blocking Filter

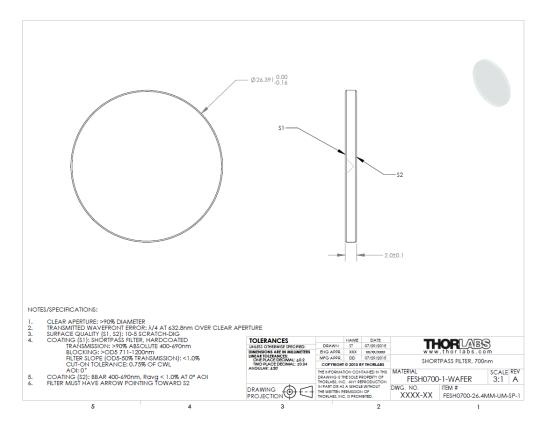

Figure 23 IR Blocking Filter Dimensions FESH0700

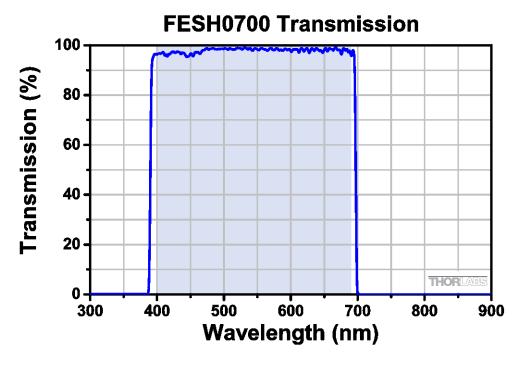

Figure 24 IR Blocking Filter Transmission Curve FESH0700

# Chapter 15 Mechanical Drawings

## 15.1. 8051/4070/1501-GE-TE

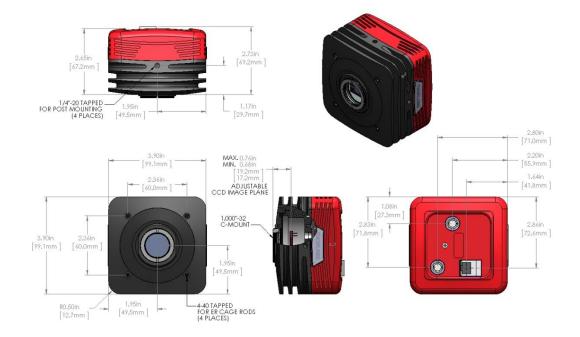

#### 15.2. 8051/4070/1501/340-GE

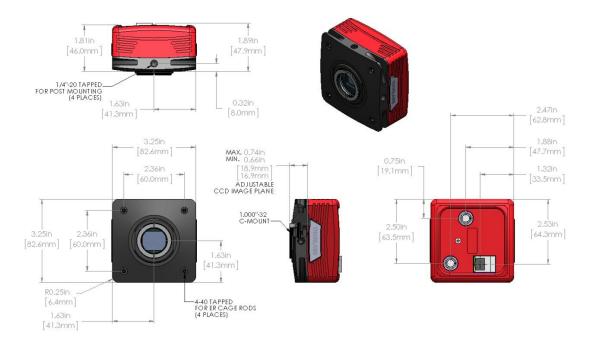

## 15.3. 8051/4070/1501-CL-TE

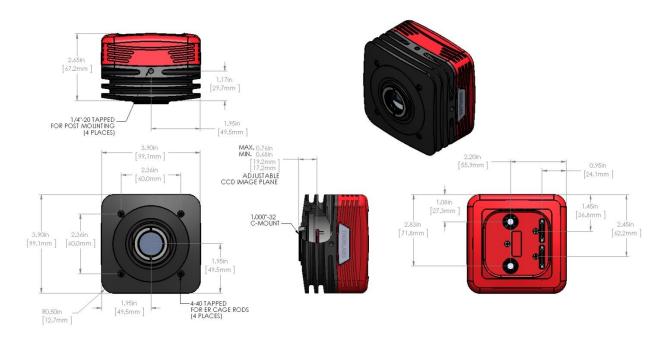

## 15.4. 8051/4070/1501/340-CL

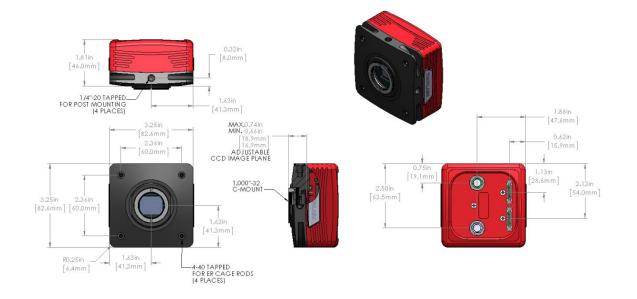

#### 15.5. 8051/4070/1501-USB-TE

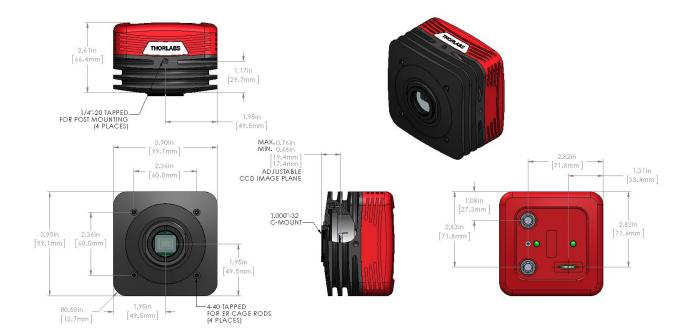

#### 15.6. 8051/4070/1501/340-USB

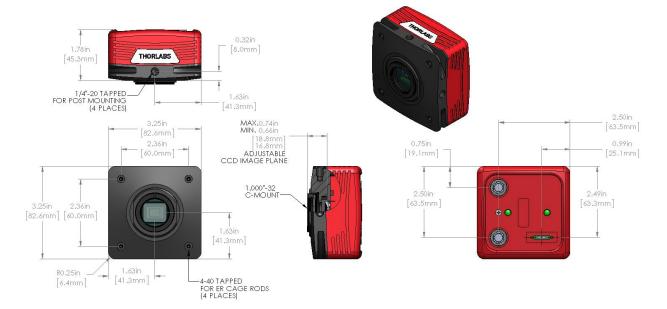

#### 15.7. S805MU

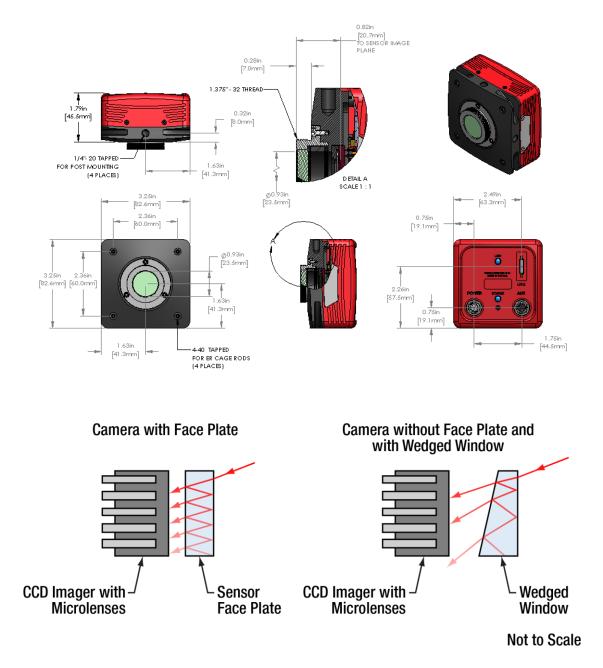

Figure 25 Schematic Showing Reduced Etalon Effects When Using a Wedged Window

## 15.8. Switching Power Supply

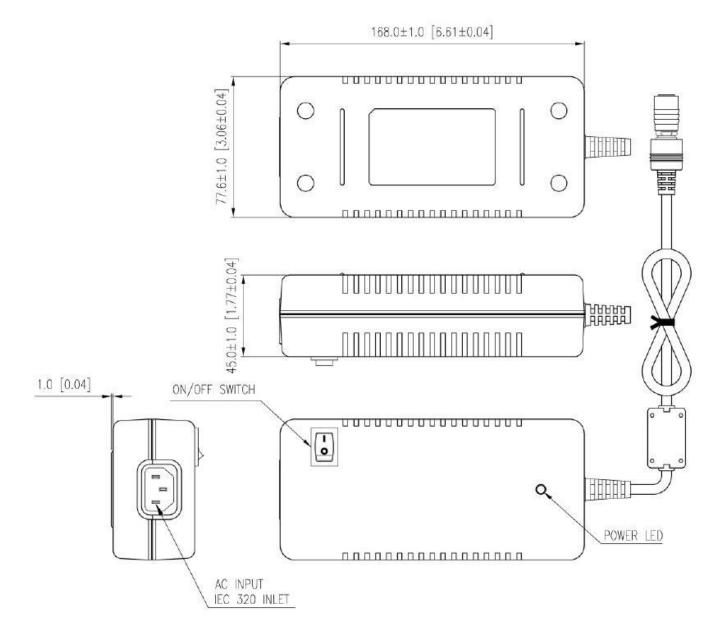

# Chapter 16 Troubleshooting

## 16.1. Interface

| Problem                                            | Symptoms                                                                                                    | Possible Cause                                                                       | Remedy                                                                                                    |
|----------------------------------------------------|----------------------------------------------------------------------------------------------------|--------------------------------------------------------------------------------------|----------------------------------------------------------------------------------------------------|
|                                                    | <ul> <li>No power to camera</li> <li>Camera does not acquire image</li> <li>Software cannot find a connected camera</li> </ul> | 1. Power supply not<br>connected                                                     | 1. Plug in power supply to outlet                                                                                                    |
| Green light on<br>power supply<br>does not come on |                                                                                                    | 2. Power strip not turned on                                                         | 2. Turn on power to power strip                                                                                                    |
|                                                    |                                                                                                    | 3. Bad power supply                                                                  | 3. Contact customer service for power supply replacement                                                                                         |
|                                                    | ind a connected connector is off                                                                                               | 1.No power to camera                                                                 | 1. Connect camera power                                                                                                    |
|                                                    |                                                                                                    | 2. GigE cable not connected<br>or connected to 10/100 Mbps<br>network                | 2. Connect GigE cable to camera<br>and computer (see table below for<br>GigE status LED descriptions)                                            |
|                                                    |                                                                                                    | 3. Camera Link Cable not connected                                                   | 3. Connect Camera Link Cable to camera and computer                                                                                              |
| Software cannot find a connected                   |                                                                                                    | 4. Camera Link Cable<br>connected to wrong port                                      | 4. See 4.3 for connection details.                                                                                                    |
| camera                                             |                                                                                                    | 5. Camera has yet to<br>complete "enumeration"                                       | 5. Restart/refresh software after<br>camera has been powered on and<br>connected to host-PC for at least 30<br>seconds                           |
|                                                    |                                                                                                    | 6. USB 3.0 camera not<br>connected to USB 3.0 Port or<br>has not enumerated properly | 5. See 5.1. Disconnect USB3.0<br>cable and the reconnect. First time<br>connections to a PC may take<br>longer to enumerate and load<br>drivers. |

#### 16.1.1. GigE Status Indicators

| LED<br>Color | If LED is On                                                                | If LED is<br>Flashing                                    | If LED is Off                                                                                        |
|--------------|-----------------------------------------------------------------------------|----------------------------------------------------------|----------------------------------------------------------------------------------------------------|
| Green        | The Link is Operational, but<br>the Camera is Currently not<br>Sending Data | Normal (Indicates<br>that the Camera is<br>Sending Data) | There is no Ethernet<br>Connection                                                                   |
| Yellow       | Normal Operation                                                            | Not Applicable                                           | Either there is no Ethernet<br>Connection, or The<br>Camera is Plugged into a<br>10/100 Mbps Network |

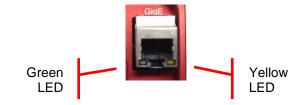

Figure 26 Detail of Gigabit Ethernet Port, showing the two status LEDs.

## 16.2. Optical

| Problem                                                                                 | Symptoms                                                                          | Possible Cause                          | Remedy                                           |
|-----------------------------------------------------------------------------------------|-----------------------------------------------------------------------------------|-----------------------------------------|--------------------------------------------------|
| When using a<br>standard<br>C-mount lens<br>(not included),<br>image is not in<br>focus | <ul> <li>Displayed image is<br/>not in focus</li> </ul>                           | 1. Back focus of camera needs to be set | 1. See 4.6 on how to set the camera's back focus |
| Displayed image<br>has spots or<br>has debris in<br>image                               | <ul> <li>Debris in displayed<br/>image</li> </ul>                                 | 1. IR filter has particulates on it     | 1. Carefully clean IR filter. See 4.6            |
| "C-mount"<br>detaches from<br>camera after<br>removing from<br>Microscope               | <ul> <li>Threaded<br/>"C-mount"<br/>assembly remains<br/>on microscope</li> </ul> | 1.Lock nut not sufficiently tight       | 1. See 4.6                                       |

## 16.3. Operational

| Problem                                                                         | Symptoms                                                                                                    | Possible Cause                                                                                            | Remedy                                                                                                    |
|---------------------------------------------------------------------------------|----------------------------------------------------------------------------------------------------|----------------------------------------------------------------------------------------------------|----------------------------------------------------------------------------------------------------|
| Camera<br>excessively<br>warm (too hot to<br>safely hold with<br>ungloved hand) | <ul> <li>Camera is too hot<br/>to hold with an<br/>ungloved hand</li> <li>Poor image quality</li> </ul>                      | 1. Camera is not properly ventilated                                                                      | 1. Remove any obstructions or<br>provide adequate ventilation around<br>camera                                                                                                    |
|                                                                                 |                                                                                                    | 2. Electronics failure                                                                                    | 2. Contact customer service                                                                                                    |
|                                                                                 | <ul> <li>Camera is not<br/>warm or feels cold<br/>to the touch</li> </ul>                                                    | 1. Camera not connected                                                                                   | 1. Connect camera to power supply                                                                                                    |
| Camera does<br>not feel warm at<br>all                                          |                                                                                                    | 2. TE cooler is not enabled<br>in software<br>(8051/4070/1501-xx-TE<br>models only)                       | 2. Enable TE-cooling in software<br>(8051/4070/1501-xx-TE models only)                                                                                                    |
|                                                                                 |                                                                                                    | 3. Camera was dropped or otherwise subjected to unusual mechanical force                                  | 3. Contact customer service                                                                                                    |
|                                                                                 | <ul> <li>Imaging software<br/>indicates timeout</li> <li>No images<br/>acquired – no<br/>frame count<br/>provided</li> </ul> | 1. Camera is not powered                                                                                  | 1. See "Interface" Troubleshooting above                                                                                                    |
| Imaging<br>Software "times<br>out" without                                      |                                                                                                    | 2. Camera is not connected to computer                                                                    | 2. See "Interface" Troubleshooting above                                                                                                    |
| acquiring image                                                                 |                                                                                                    | 3. Imaging software is not configured to camera                                                           | 3.Consult the ThorCam User Guide                                                                                                    |
|                                                                                 |                                                                                                    | 4. Camera is not "armed"<br>and "started" properly                                                        | 4. Refer to Chapter 5.1                                                                                                    |
| Low Bandwidth<br>USB 3.0<br>connection                                          | <ul> <li>Excessive dropped frames</li> <li>Inconsistent operation</li> </ul>                                                 | <ol> <li>Low bandwidth USB 3.0<br/>port</li> <li>USB 3.0 cable is too<br/>long or poor quality</li> </ol> | <ol> <li>Use a PCIe high bandwidth<br/>USB3.0 Card, such as:<br/>Startech PEXUSB3S25</li> <li>Use the 3m cable supplied with the<br/>camera.</li> <li>Use a 3m (max) cable with 26AWG<br/>signal wires - or a 1m cable.</li> </ol> |

## 16.4. Software

| Problem             | Symptoms                                                                                              | Possible Cause                                                         | Remedy                                                                                                    |
|---------------------|----------------------------------------------------------------------------------------------------|------------------------------------------------------------------------|----------------------------------------------------------------------------------------------------|
|                     | <ul> <li>Error message, or<br/>camera does not<br/>show up in<br/>Hardware<br/>Connections</li> </ul> | 1. Power not on                                                        | 1. Make sure power supply is switched<br>on                                                                                                    |
|                     |                                                                                                    | 2. Not plugged in                                                      | 2. Make sure the power and signal cables are connected                                                                                                    |
| Camera not<br>found |                                                                                                    | 3. Camera Link cable not<br>plugged into correct channel<br>in CL card | 3. Make sure cable is plugged into channel closest to the PC motherboard                                                                                  |
| louna               |                                                                                                    | 4. Bad network cable for<br>GigE camera                                | <ol> <li>Try a different set of cables if the<br/>lights don't blink on GigE connector on<br/>camera</li> </ol>                                           |
|                     |                                                                                                    | 5. Bad USB cable or<br>connection                                      | 5. Try a different cable. Refer to 5.1 for information on the camera's status indicators.                                                                 |
| Insufficient        | Images are all black                                                                                  | 1. Exposure time too low                                               | 1. Make sure that exposure time is<br>greater than 0; if the exposure is<br>already greater than 0, try increasing<br>the exposure time or gain gradually |
| illumination        |                                                                                                    | 2. No light going to the camera                                        | 2. Make sure that the light source is turned on, and that the aperture of the lens (or other optics) is not shut.                                         |

## Chapter 17 Maintenance

There are no user-serviceable parts inside the camera. Removing the rear cover of the camera without expressed authorization from TSI will void the camera warranty.

TSI scientific grade cameras are manufactured in a clean environment. Before shipping, each camera is tested to assure that it meets stringent specifications for cleanliness and quality.

#### 17.1. Cleaning Guidelines

Frequent lens changes, especially without careful attention to contaminants, can allow debris to accumulate on the infra-red blocking filter and lens surfaces. Therefore, TSI provides the following guidelines for cleaning those components.

To minimize the need to clean the optical surfaces, do not remove the protective lens mount cap shipped with the camera until you are ready to mount the camera to the optical system.

For an informative tutorial on "Handling and Cleaning Procedures for Optical Components" visit: http://www.thorlabs.us/newgrouppage9.cfm?objectgroup\_id=9025. The following guidelines, specific to TSI cameras, are meant to be used in conjunction with the procedures described in the tutorial.

#### 17.1.1. Cleaning the Lens of Optical Assembly

Please follow the lens manufacturer's recommendations for cleaning. TSI is not responsible for any damage caused to a lens or optical assembly caused by customer cleaning or misuse.

To ensure optimum image quality with any TSI camera, do not remove the protective lens-mount cap until ready to mount the camera on the application. If the camera is removed from the application, immediately replace the cap. Doing so will keep dust and other contaminants from accumulating on the optical surfaces. In addition, please note the following model-specific guidelines.

#### 17.1.2. Standard (Non-Cooled) Camera Precautions

While the lens mounting ring and locking flange allow the user some lens back-focus adjustment, complete removal of the ring will expose the CCD faceplate and will likely cause debris to accumulate on its surface. Extreme care should be taken to avoid completely removing the lens mounting ring and exposing the CCD faceplate unless absolutely necessary. Fingerprints or other evidence of contact with the CCD faceplate may void the warranty.

#### **17.1.3. TE-Cooled Camera Precautions**

The TSI Thermoelectrically-cooled cameras contain the CCD in a sealed, gas-filled chamber having an antireflective glass window. **Do not, under any circumstances, loosen or remove the inner glass window from a cooled camera**. Doing so will void the warranty. If it is suspected that the seal has been broken or if the window breaks, call your local Thorlabs office or distributor. Do not apply power to the camera. Moisture will have been introduced into the chamber, and cooling in the presence of moisture will cause condensation and frost on the CCD, which can damage the entire cooling unit and/or CCD.

#### 17.1.4. Cleaning the Infrared Filter (Standard and TE-Cooled Cameras)

The infra-red filter is visible when the lens is removed, mounted inside the lens mounting ring. This filter blocks invisible, near-infrared light from reaching the CCD sensor. This is desirable in most applications where the camera is imaging in the visible spectrum.

#### • What must I do before cleaning the infrared filter?

Do not remove the filter from the camera.

First, remove the lens and carefully examine the filter in a clean location under a strong, direct light. Try to determine if the contaminants are a few dust particles, oily smudge (such as fingerprints) or both.

#### • What if the contamination is only a few dust particles?

Use a CLEAN, DRY (preferably brand-new), camel hair lens cleaning brush (such as those used by photographers) to gently wipe the particles off of the filter.

#### • What if the contamination includes a smudge?

- 1. Remove the camera from the optical assembly and bring the camera to a clean, dry location where it is safe to use flammable solvents (please see "Caution" below)
- 2. Carefully loosen the lens mount lock ring using the supplied TSI lock ring wrench.
- 3. Orient the camera so that the lens mount is pointing downward and carefully unscrew the lens mounting ring and integral filter.
- 4. Place the camera face down on a clean, dry surface to prevent particles from accumulating on the CCD faceplate.
- 5. Once the filter is removed, Use a CLEAN, DRY (preferably brand-new), camel hair lens cleaning brush (such as those used by photographers) to gently wipe the particles off of the filter.
- 6. Re-examine the filter after removing the dust. If a smudge is still visible, proceed by dipping a clean, lint-free cotton swab in ethyl or isopropyl alcohol. The swab should be saturated, but not dripping.
- 7. Carefully draw the swab once across the surface, then rotate the swab 180 degrees to expose the fresh surface and draw it across the filter surface again. Be careful not to pool alcohol on the glass surface.
- 8. Re-examine once again and repeat the process once, if necessary.

If contamination continues to be a problem, please call Thorlabs for assistance.

# Ethyl and isopropyl alcohols are highly flammable! Do not use near extreme heat, arcing electrical equipment (such as space heaters) or open flame! Use only with proper ventilation. Follow all safety instructions provided by the manufacturer of the alcohol product.

#### 17.1.5. Cleaning the Wedged Window (S805MU1 and S805MU2)

The wedged window is the glass surface at in the optical input of the camera. This wedged window protects the camera sensor from particulates entering the camera and reduces interference patterns and back reflections. The S805MU1 has a visible AR coating from 400-700nm and the S805MU2 has a NIR coating from 700-1100nm.

#### • What must I do before cleaning the wedged window?

Do not remove the window from the camera.

Carefully examine the filter in a clean location under a strong, direct light. Try to determine if the contaminants are a few dust particles, oily smudge (such as fingerprints) or both.

#### • What if the contamination is only a few dust particles?

Use a CLEAN, DRY (preferably brand-new), camel hair lens cleaning brush (such as those used by photographers) to gently wipe the particles off of the window.

#### • What if the contamination includes a smudge?

- 1. Remove the camera from the optical assembly and bring the camera to a clean, dry location where it is safe to use flammable solvents (please see "Caution" below)
- 2. Use a CLEAN, DRY (preferably brand-new), camel hair lens cleaning brush (such as those used by photographers) to gently wipe the particles off of the filter.
- 3. Re-examine the filter after removing the dust. If a smudge is still visible, proceed by dipping a clean, lint-free cotton swab in ethyl or isopropyl alcohol. The swab should be saturated, but not dripping.
- 4. Carefully draw the swab once across the surface, then rotate the swab 180 degrees to expose the fresh surface and draw it across the filter surface again. Be careful not to pool alcohol on the glass surface.
- 5. Re-examine once again and repeat the process once, if necessary.

#### • What if the contamination is inside the camera?

• Due to the sensitive nature of the no face plate sensor, the wedged window should never be removed from the camera. Please contact Thorlabs for assistance

If contamination continues to be a problem, please call Thorlabs for assistance.

 CAUTION

 Ethyl and isopropyl alcohols are highly flammable! Do not use near extreme heat, arcing electrical equipment (such as space heaters) or open flame! Use only with proper ventilation. Follow all safety instructions provided by the manufacturer of the alcohol product.

## Chapter 18 Regulatory

As required by the WEEE (Waste Electrical and Electronic Equipment Directive) of the European Community and the corresponding national laws, Thorlabs offers all end users in the EC the possibility to return "end of life" units without incurring disposal charges.

- This offer is valid for Thorlabs electrical and electronic equipment:
- Sold after August 13, 2005
- Marked correspondingly with the crossed out "wheelie bin" logo (see right)
- Sold to a company or institute within the EC
- Currently owned by a company or institute within the EC
- Still complete, not disassembled and not contaminated

As the WEEE directive applies to self-contained operational electrical and electronic products, this end of life take back service does not refer to other Thorlabs products, such as:

- Pure OEM products, that means assemblies to be built into a unit by the user (e. g. OEM laser driver cards)
- Components
- Mechanics and optics
- Left over parts of units disassembled by the user (PCB's, housings etc.).

If you wish to return a Thorlabs unit for waste recovery, please contact Thorlabs or your nearest dealer for further information.

#### 18.1. Waste Treatment is Your Own Responsibility

If you do not return an "end of life" unit to Thorlabs, you must hand it to a company specialized in waste recovery. Do not dispose of the unit in a litter bin or at a public waste disposal site.

#### 18.2. Ecological Background

It is well known that WEEE pollutes the environment by releasing toxic products during decomposition. The aim of the European RoHS directive is to reduce the content of toxic substances in electronic products in the future.

The intent of the WEEE directive is to enforce the recycling of WEEE. A controlled recycling of end of life products will thereby avoid negative impacts on the environment.

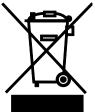

Wheelie Bin Logo

## 18.3. Certifications and Compliance – CE Declaration of Conformity

|                                                                                                    |                                                                     | <b>THOR</b> LABS<br>www.thorlabs.com                   |             |
|----------------------------------------------------------------------------------------------------|---------------------------------------------------------------------|--------------------------------------------------------|-------------|
|                                                                                                    | EU Decla                                                            | ration of Conformity                                   |             |
|                                                                                                    |                                                                     | ordance with EN ISO 17050-1:2010                       |             |
| We:                                                                                                    | Thorlabs Inc.                                                       |                                                        |             |
| Of:                                                                                                    | 56 Sparta Avenue, Newton, New                                       | Jersey, 07860, USA                                     |             |
|                                                                                                    | ce with the following Directive(s):                                 |                                                        |             |
| 2014/35/                                                                                                    |                                                                     |                                                        |             |
| 2014/30/                                                                                                    |                                                                     | npatibility (EMC) Directive                            |             |
| 2011/65/                                                                                                    | EU Restriction of Use of                                            | Certain Hazardous Substances (RoHS)                    |             |
| hereby decla<br>Mode                                                                                                    |                                                                     | (family of products                                    |             |
| Equipment                                                                                                    | <sup>t:</sup> 8 Megapixel CCD Scientifi                             | ic Cameras                                             |             |
| is in conforn                                                                                                    | nity with the applicable requiremen                                 | nts of the following documents:                        |             |
| EN 61010-:                                                                                                    | <ol> <li>Safety Requirements for Ele<br/>Laboratory Use.</li> </ol> | ectrical Equipment for Measurement, Control and        | 2010        |
| EN 61326-                                                                                                    | 1 Electrical Equipment for M<br>Requirements                        | easurement, Control and Laboratory Use - EMC           | 2013        |
| and which, issued under the sole responsibility of Thorlabs, is in conformity with Directive 2011/65/EU of the<br>European Parliament and of the Council of 8th June 2011 on the restriction of the use of certain hazardous<br>substances in electrical and electronic equipment, for the reason stated below:<br>does not contain substances in excess of the maximum concentration values tolerated by weight in<br>homogenous materials as listed in Annex II of the Directive |                                                                     |                                                        |             |
|                                                                                                    |                                                                     | d has been designed to comply with the relevant sect   |             |
| -                                                                                                    | renced specifications, and comp                                     | lies with all applicable Essential Requirements of the | Directives. |
| Signed:                                                                                                    | A                                                                   | On: 24 October 2019                                    |             |
| Name:                                                                                                    | Ann Paterno                                                         | J J                                                    |             |
| Position:                                                                                                    | Compliance Manager                                                  | EDC - 8051X-XXX-XX, S805MUX family of                  |             |

|                                                                                                    | WWW.thorlabs.com                                                                                    |  |  |
|----------------------------------------------------------------------------------------------------|----------------------------------------------------------------------------------------------------|--|--|
|                                                                                                    | EU Declaration of Conformity                                                                        |  |  |
|                                                                                                    | in accordance with EN ISO 17050-1:2010                                                              |  |  |
| We:                                                                                                    | Thorlabs Inc.                                                                                       |  |  |
| Of:                                                                                                    | 56 Sparta Avenue, Newton, New Jersey, 07860, USA                                                    |  |  |
| in accordan                                                                                                    | ce with the following Directive(s):                                                                 |  |  |
| 2014/35/                                                                                                    | EU Low Voltage Directive (LVD)                                                                      |  |  |
| 2014/30/                                                                                                    | EU Electromagnetic Compatibility (EMC) Directive                                                    |  |  |
| 2011/65/                                                                                                    | EU Restriction of Use of Certain Hazardous Substances (RoHS)                                        |  |  |
| hereby decla                                                                                                    |                                                                                                    |  |  |
| Mode                                                                                                    | l: 4070X-XX family                                                                                  |  |  |
|                                                                                                    |                                                                                                    |  |  |
| Equipment                                                                                                    | t: 4 Megapixel CCD Scientific Cameras                                                               |  |  |
| is in conform                                                                                                    | nity with the applicable requirements of the following documents:                                   |  |  |
| EN 61010-:                                                                                                    | 1 Safety Requirements for Electrical Equipment for Measurement, Control and 2010<br>Laboratory Use. |  |  |
| EN 61326-:                                                                                                    | 1 Electrical Equipment for Measurement, Control and Laboratory Use - EMC 2013<br>Requirements       |  |  |
| and which, issued under the sole responsibility of Thorlabs, is in conformity with Directive 2011/65/EU of the<br>European Parliament and of the Council of 8th June 2011 on the restriction of the use of certain hazardous<br>substances in electrical and electronic equipment, for the reason stated below:<br>does not contain substances in excess of the maximum concentration values tolerated by weight in<br>homogenous materials as listed in Annex II of the Directive |                                                                                                    |  |  |
|                                                                                                    | clare that the equipment named has been designed to comply with the relevant sections of the        |  |  |
| above referenced specifications, and complies with all applicable Essential Requirements of the Directives.                                                                                                    |                                                                                                    |  |  |
| Signed:                                                                                                    | On: 25 October 2019                                                                                 |  |  |
| Name:                                                                                                    | Ann Paterno CF                                                                                      |  |  |
| Position:                                                                                                    | Compliance Manager EDC - 4070X-XX family -2019-10-25                                                |  |  |
|                                                                                                    |                                                                                                    |  |  |

#### Chapter 18: Regulatory

|                                                                                                    | WWW.thorlabs.com                                                                                                    |  |  |  |
|----------------------------------------------------------------------------------------------------|----------------------------------------------------------------------------------------------------|--|--|--|
|                                                                                                    | EU Declaration of Conformity                                                                                                    |  |  |  |
|                                                                                                    | in accordance with EN ISO 17050-1:2010                                                                                                    |  |  |  |
| We:                                                                                                    | Thorlabs Inc.                                                                                                    |  |  |  |
| Of:                                                                                                    | 56 Sparta Avenue, Newton, New Jersey, 07860, USA                                                                                                    |  |  |  |
| in accordanc                                                                                                    | e with the following Directive(s):                                                                                                    |  |  |  |
| 2006/95/E                                                                                                    | C Low Voltage Directive (LVD)                                                                                                    |  |  |  |
| 2004/108/                                                                                                    | EC Electromagnetic Compatibility (EMC) Directive                                                                                                    |  |  |  |
| 2011/65/E                                                                                                    | U Restriction of Use of Certain Hazardous Substances (RoHS)                                                                                                    |  |  |  |
| horoby docla                                                                                                    |                                                                                                    |  |  |  |
| hereby decla<br>Model:                                                                                                    |                                                                                                    |  |  |  |
| Equipment                                                                                                    |                                                                                                    |  |  |  |
| Acceleration of the                                                                                                    | Von Resolution Sciencific CCD cumera Tuminy                                                                                                    |  |  |  |
| is in conform                                                                                                    | ity with the applicable requirements of the following documents:                                                                                                    |  |  |  |
| EN 61010-1                                                                                                    | Safety Requirements for Electrical Equipment for Measurement, Control and 2010<br>Laboratory Use.                                                                                                    |  |  |  |
| EN 61326-1                                                                                                    | Electrical Equipment for Measurement, Control and Laboratory Use - EMC 2013<br>Requirements                                                                                                    |  |  |  |
|                                                                                                    |                                                                                                    |  |  |  |
| European Po                                                                                                    | issued under the sole responsibility of Thorlabs, is in conformity with Directive 2011/65/EU of the<br>arliament and of the Council of 8th June 2011 on the restriction of the use of certain hazardous<br>in electrical and electronic equipment, for the reason stated below: |  |  |  |
| does not contain substances in excess of the maximum concentration values tolerated by weight in homogenous materials as listed in Annex II of the Directive |                                                                                                    |  |  |  |
| I hereby dec                                                                                                    | I hereby declare that the equipment named has been designed to comply with the relevant sections of the                                                                                                    |  |  |  |
| above referenced specifications, and complies with all applicable Essential Requirements of the Directives.                                                  |                                                                                                    |  |  |  |
| Signed:                                                                                                    | On: 05 August 2015                                                                                                    |  |  |  |
|                                                                                                    | Ann Strachan CE 15                                                                                                    |  |  |  |
| Name:                                                                                                    | Ann Strachan                                                                                                    |  |  |  |
| Position:                                                                                                    | Compliance Manager EDC - 340M/UV-yy -2015-08-05                                                                                                    |  |  |  |
|                                                                                                    |                                                                                                    |  |  |  |

#### Scientific Grade Digital Camera

#### Chapter 18: Regulatory

|                                                                                                    | THOR<br>www.thor                                                                                                    |                              |  |
|----------------------------------------------------------------------------------------------------|----------------------------------------------------------------------------------------------------|------------------------------|--|
|                                                                                                    | <b>EU</b> Declaration of Co                                                                                          | nformity                     |  |
|                                                                                                    | in accordance with EN ISO 17050-1:2                                                                                  | 2                            |  |
|                                                                                                    | Thorlabs Inc.                                                                                                    |                              |  |
| Ves                                                                                                    | 56 Sparta Avenue, Newton, New Jersey, 07860, USA                                                                     |                              |  |
|                                                                                                    | nce with the following Directive(s):                                                                                 |                              |  |
| 2014/35/E                                                                                                    | the second second second second second second second second second second second second second second second s       |                              |  |
| 2014/30/E                                                                                                    |                                                                                                    |                              |  |
| 2011/65/E                                                                                                    | /EU Restriction of Use of Certain Hazardous Substa                                                                   | inces (RoHS)                 |  |
| hereby decla                                                                                                    |                                                                                                    |                              |  |
| Model                                                                                                    | lel: 1501x-yy-(TE)/(OSC)                                                                                             |                              |  |
| Equipment                                                                                                    | nt: 1.4 Megapixel Scientific CCD Camera- Family                                                                      |                              |  |
| is in conform                                                                                                    | rmity with the applicable requirements of the following docur                                                        | nents:                       |  |
| EN 61010-1                                                                                                    | Safety Requirements for Electrical Equipment for Me<br>Laboratory Use.                                               | easurement, Control and 2010 |  |
| EN 61326-1                                                                                                    | Electrical Equipment for Measurement, Control and<br>Requirements                                                    | Laboratory Use - EMC 2013    |  |
| and which, issued under the sole responsibility of Thorlabs, is in conformity with Directive 2011/65/EU of the<br>European Parliament and of the Council of 8th June 2011 on the restriction of the use of certain hazardous<br>substances in electrical and electronic equipment, for the reason stated below:<br>does not contain substances in excess of the maximum concentration values tolerated by weight in<br>homogenous materials as listed in Annex II of the Directive |                                                                                                    |                              |  |
| AU                                                                                                    | eclare that the equipment named has been designed to c<br>erenced specifications, and complies with all applicable E |                              |  |
| Signed:                                                                                                    | On: 03 August 2015                                                                                                   |                              |  |
| Name:                                                                                                    | Ann Strachan                                                                                                    | CE                           |  |
| Position:                                                                                                    | Compliance Manager EDC - 1501x-yy-(TE)/(OS                                                                           | SC) -2015-08-03              |  |
|                                                                                                    |                                                                                                    |                              |  |

#### **18.4. FCC Statement**

This equipment has been tested and found to comply with the limits for a Class A digital device, pursuant to part 15 of the FCC Rules. These limits are designed to provide reasonable protection against harmful interference when the equipment is operated in a commercial environment. This equipment generates, uses, and can radiate radio frequency energy and, if not installed and used in accordance with the instruction manual, may cause harmful interference to radio communications. Operation of this equipment in a residential area is likely to cause harmful interference in which case the user will be required to correct the interference at their own expense.

Modifications not expressly approved by the manufacturer could void the user's authority to operate the equipment under FCC rules.

#### 18.5. Auxiliary I/O Cable Requirements

The Digital Camera is not supplied with a cable for connecting to the AUX I/O port of the camera. This cable is application specific in all cases due to varying lengths and functions that are used. If an Auxiliary I/O cable is to be used with this camera it must be constructed with the requirements shown in 4.7 in order for the camera to adhere to CE and FCC compliance.

# Chapter 19 Warranty

#### **19.1. General Product Warranty**

Thorlabs warrants that all products sold will be free from defects in material and workmanship, and will conform to the published specifications under normal use, when correctly installed and maintained.

#### 19.2. Specific Warranties and Repairs

All specific warranty and repair information can be found in the general terms and condition located at https://www.thorlabs.com/Images/PDF/LG-PO-001\_Thorlabs\_terms\_and\_%20agreements.pdf

# Chapter 20 Thorlabs Worldwide Contacts

For technical support or sales inquiries, please visit us at **www.thorlabs.com/contact** for our most up-todate contact information.

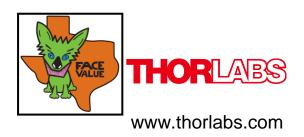